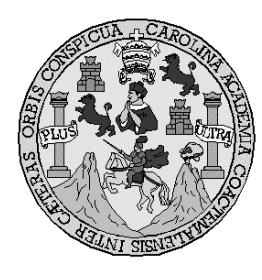

Universidad de San Carlos de Guatemala

Facultad de Ingeniería

Escuela de Ingeniería en Ciencias y Sistemas

# Automatización de procesos de ingreso y control de asistencia de docentes para la Facultad de Ingeniería de la Universidad de San Carlos de Guatemala

### WILLY ESTUARDO CAMPOS VELA

Asesorado por la Inga. Susan Verónica Gudiel Herrera

Guatemala, octubre de 2010

UNIVERSIDAD DE SAN CARLOS DE GUATEMALA

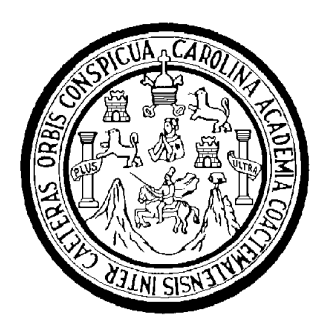

FACULTAD DE INGENIERÍA

## AUTOMATIZACIÓN DE PROCESOS DE INGRESO Y CONTROL DE ASISTENCIA DE DOCENTES PARA LA FACULTAD DE INGENIERÍA DE LA UNIVERSIDAD DE SAN CARLOS DE GUATEMALA

TRABAJO DE GRADUACIÓN

PRESENTADO A LA JUNTA DIRECTIVA DE LA

FACULTAD DE INGENIERÍA

POR

WILLY ESTUARDO CAMPOS VELA

ASESORADO POR EL INGA. SUSAN VERÓNICA GUDIEL HERRERA.

AL CONFERÍRSELE EL TÍTULO DE

INGENIERO EN CIENCIAS Y SISTEMAS

GUATEMALA, OCTUBRE DE 2010

#### UNIVERSIDAD DE SAN CARLOS DE GUATEMALA

### FACULTAD DE INGENIERÍA

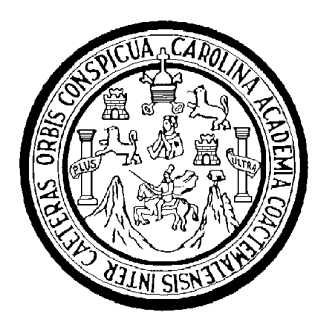

## NÓMINA DE JUNTA DIRECTIVA

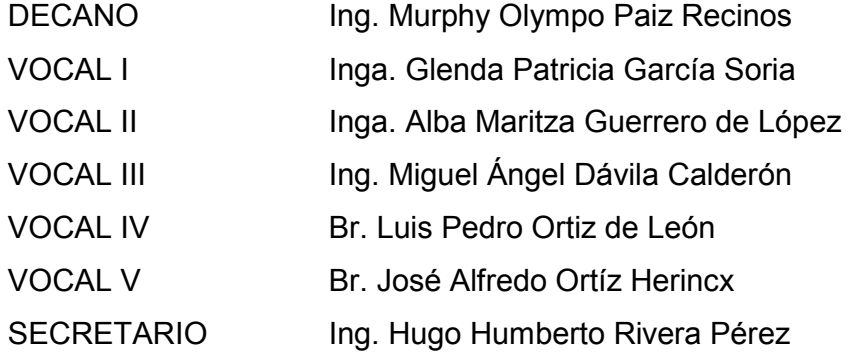

## TRIBUNAL QUE PRACTICÓ EL EXAMEN GENERAL PRIVADO

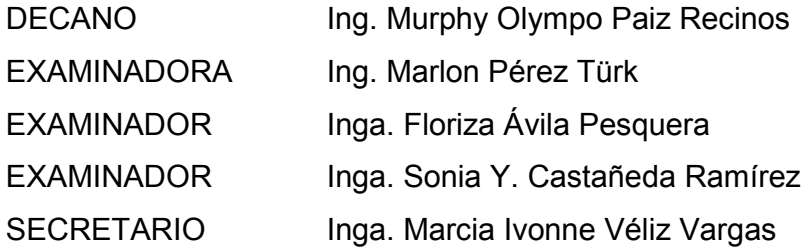

#### HONORABLE TRIBUNAL EXAMINADOR

Cumpliendo con los aspectos que establece la ley de la Universidad de San Carlos de Guatemala, presento a su consideración mi trabajo de graduación titulado:

## AUTOMATIZACIÓN DE PROCESOS DE INGRESO Y CONTROL DE ASISTENCIA DE DOCENTES PARA LA FACULTAD DE INGENIERÍA DE LA UNIVERSIDAD DE SAN CARLOS DE GUATEMALA,

tema que me fuera asignado por la Dirección de la Escuela de Ingeniería en Ciencias y Sistemas, en julio de 2008.

Willy Estuardo Campos Vela

#### ACTO QUE DEDICO A:

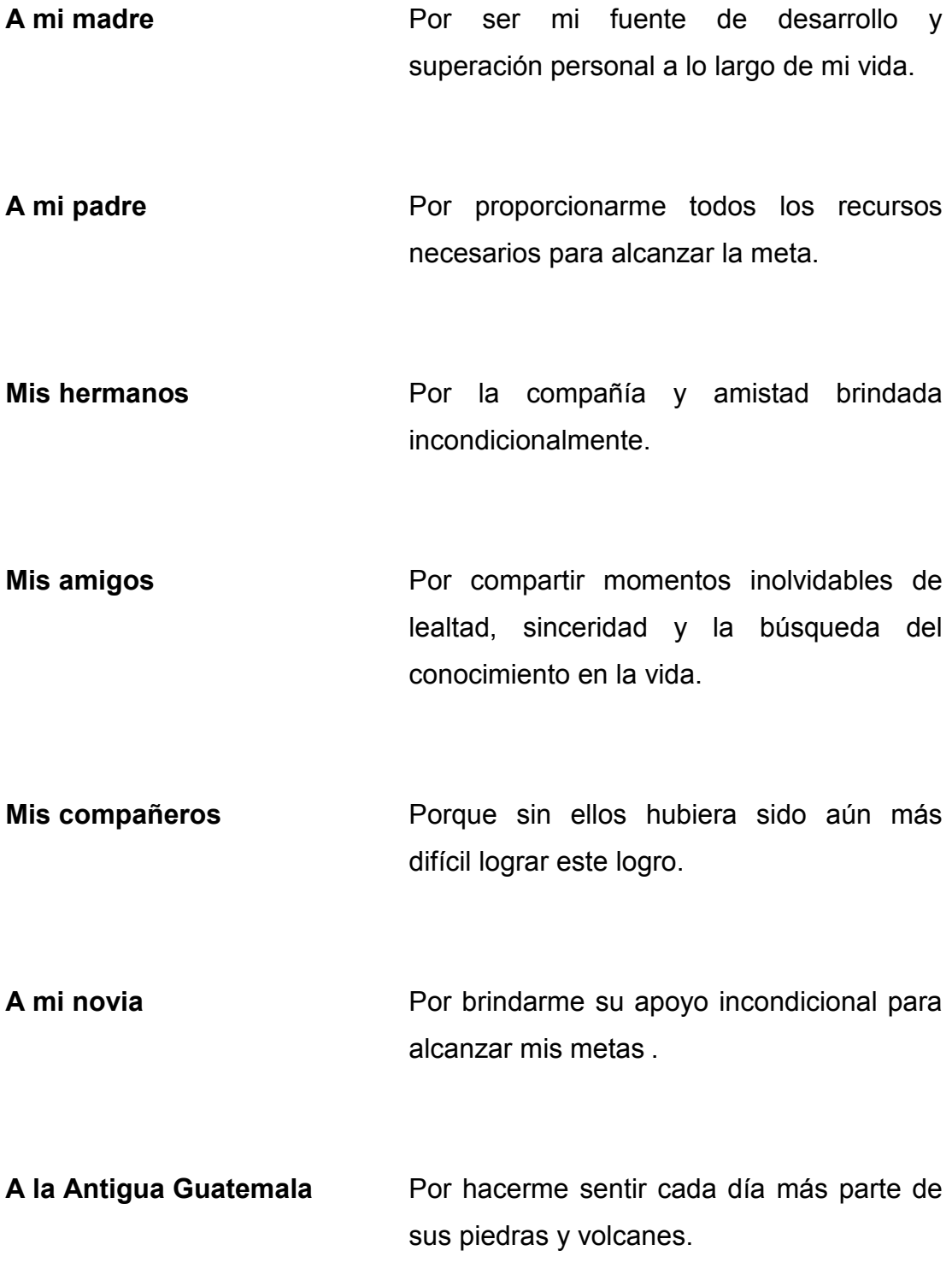

## ÍNDICE GENERAL

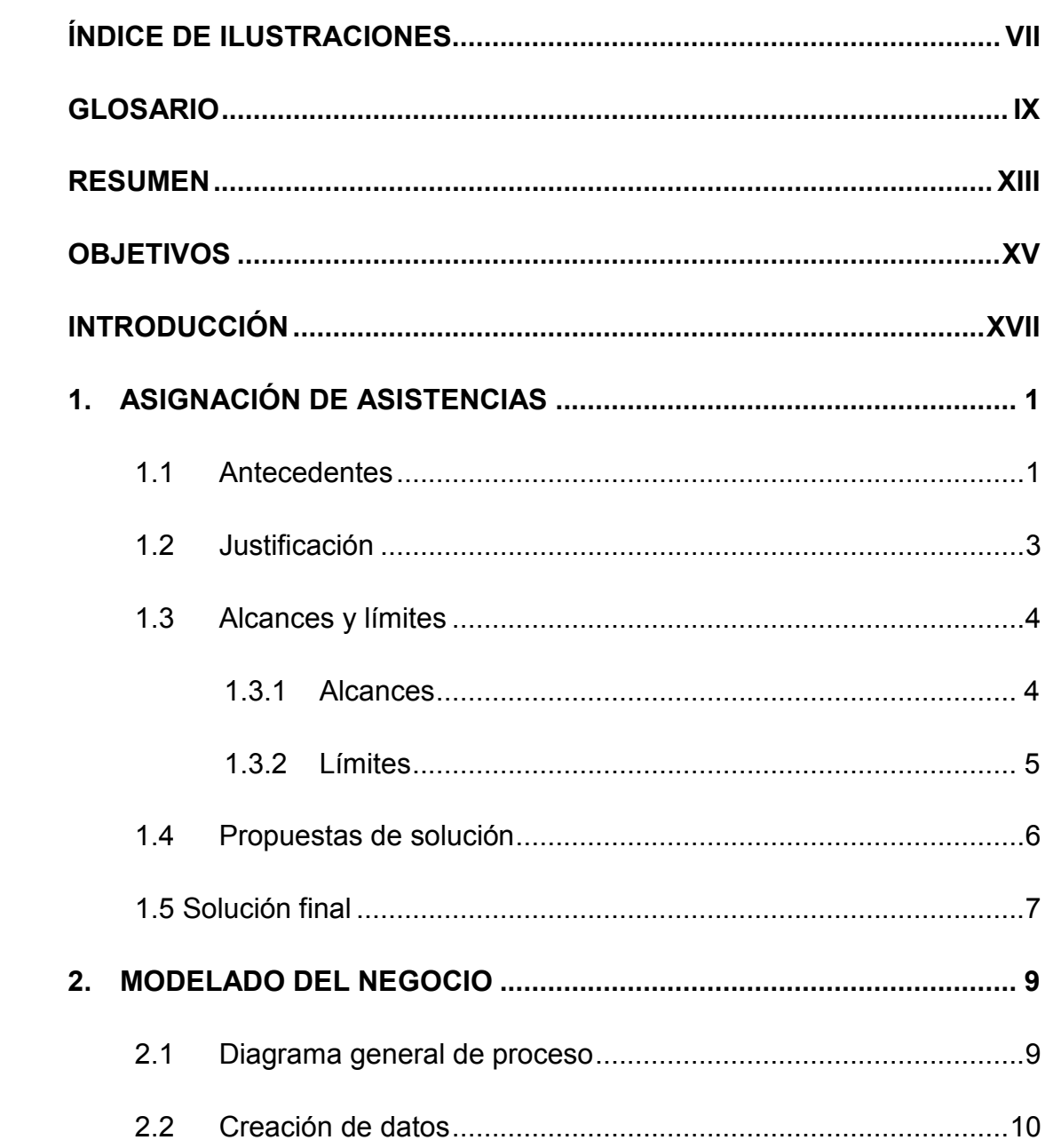

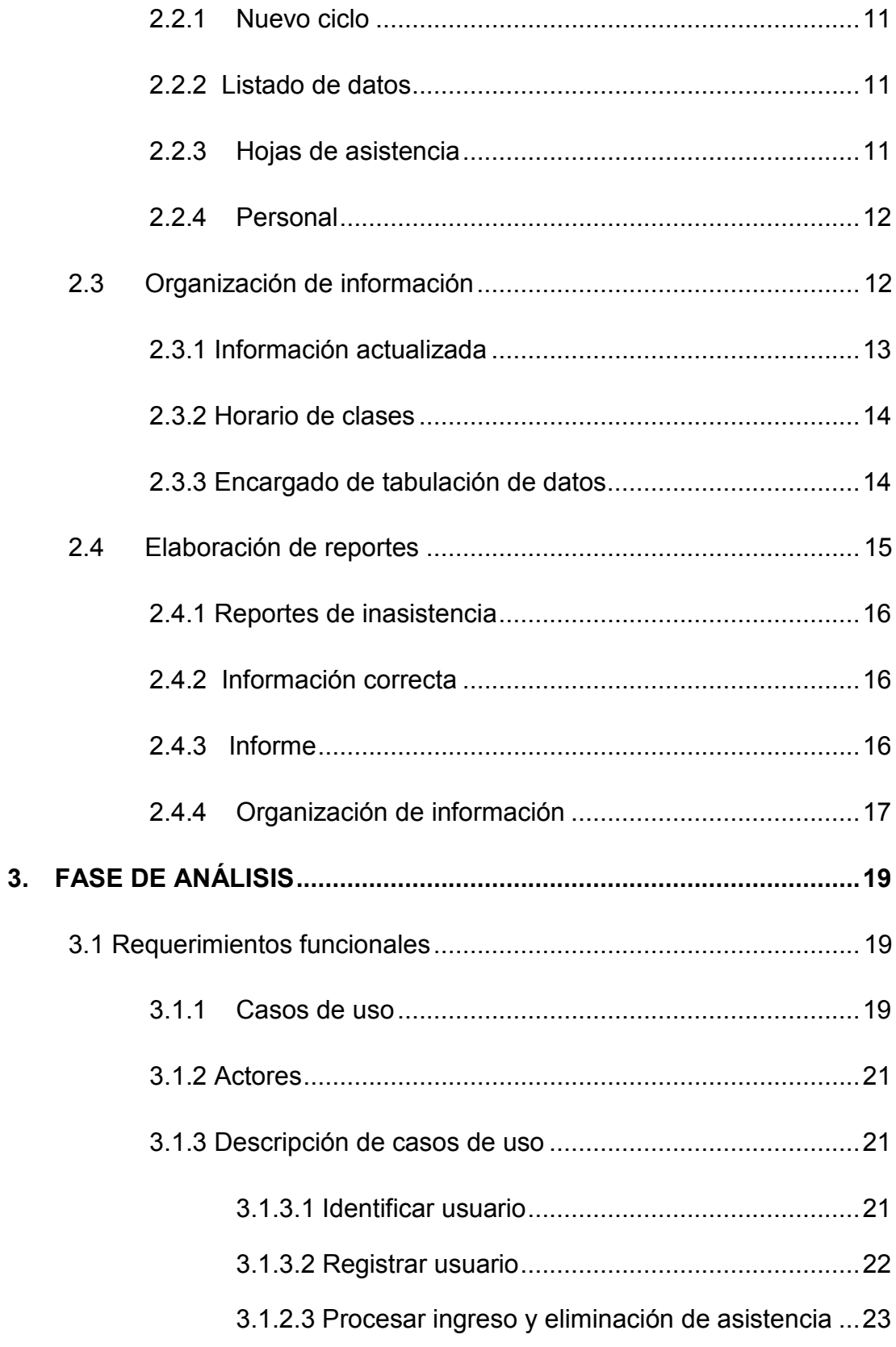

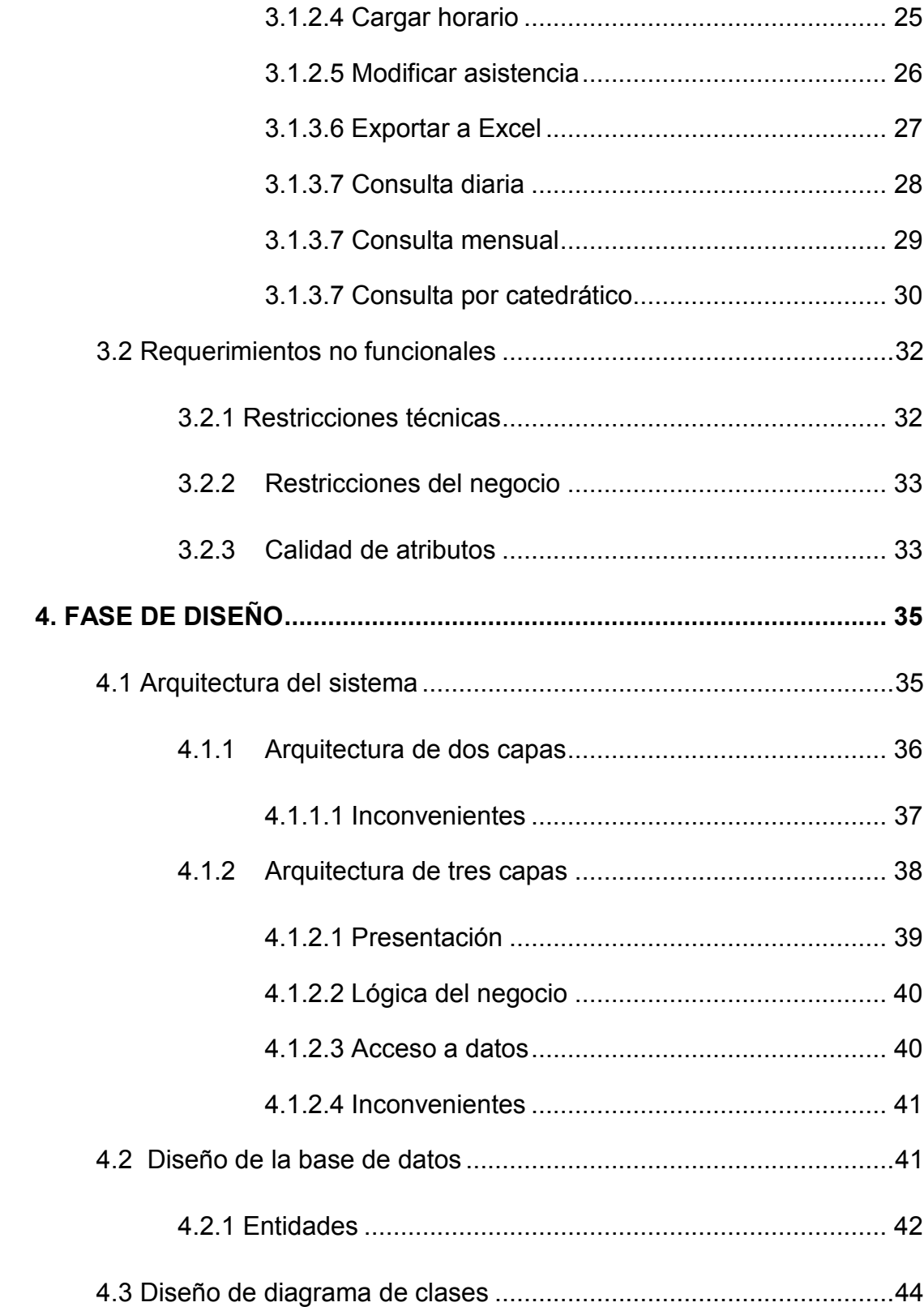

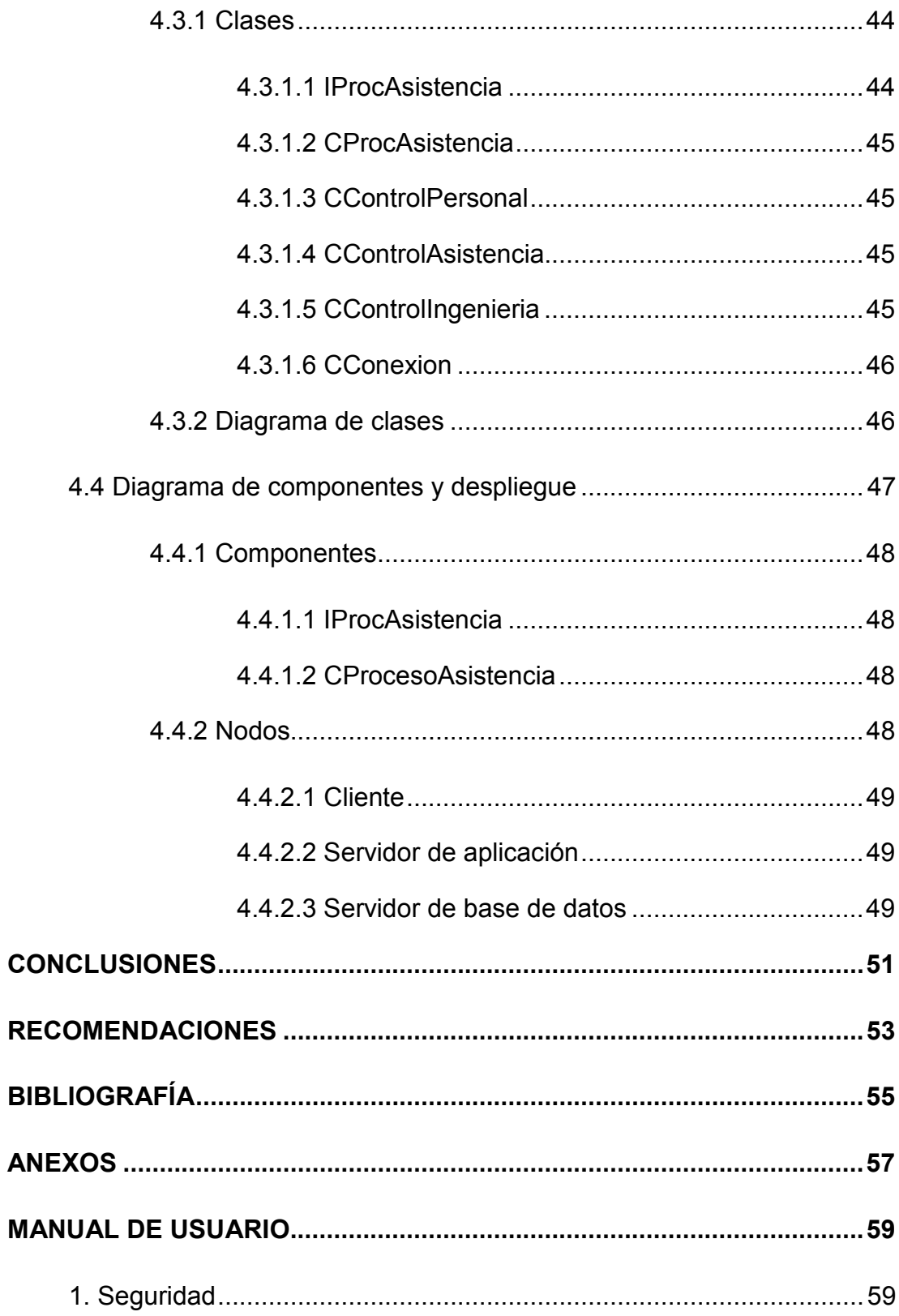

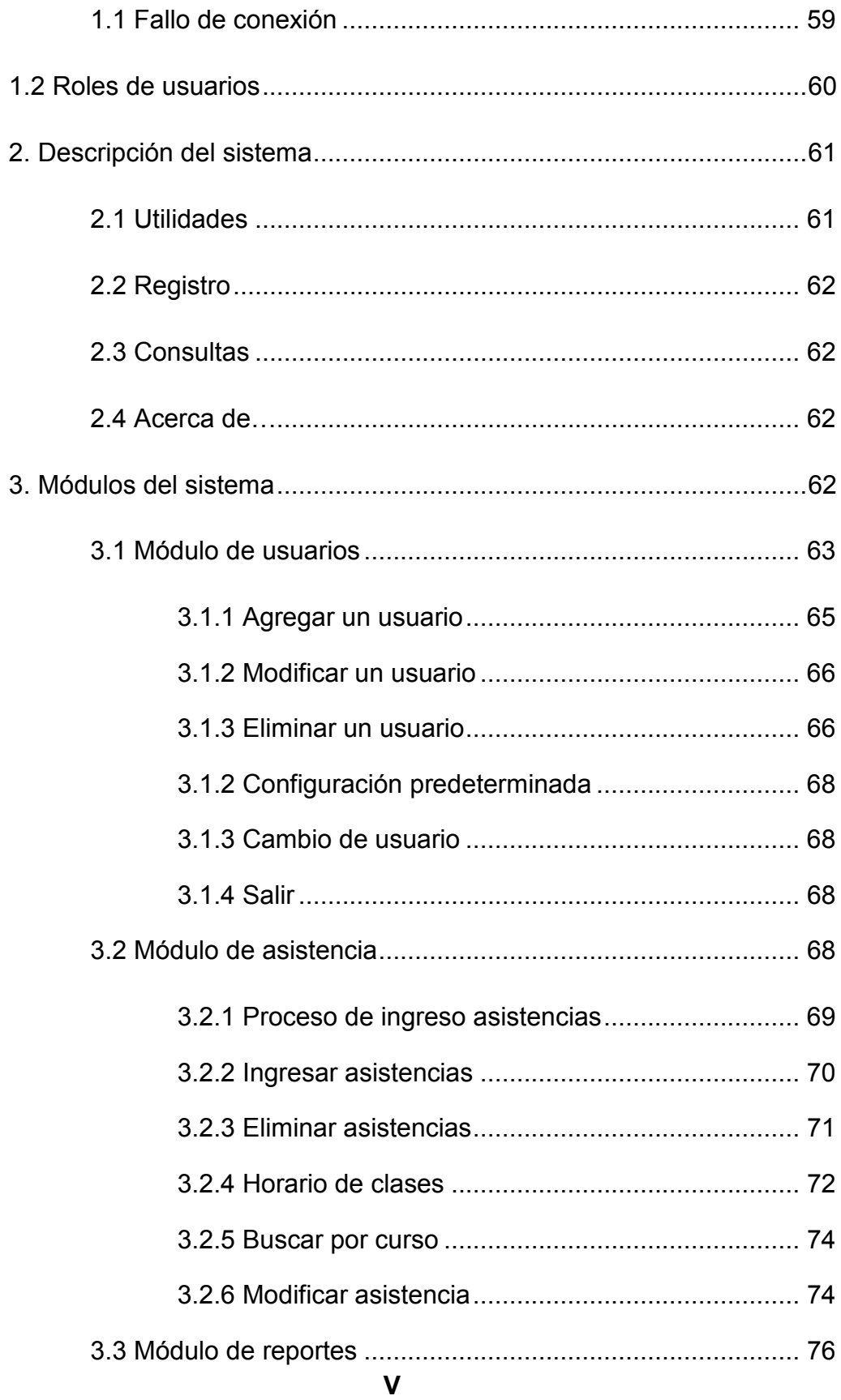

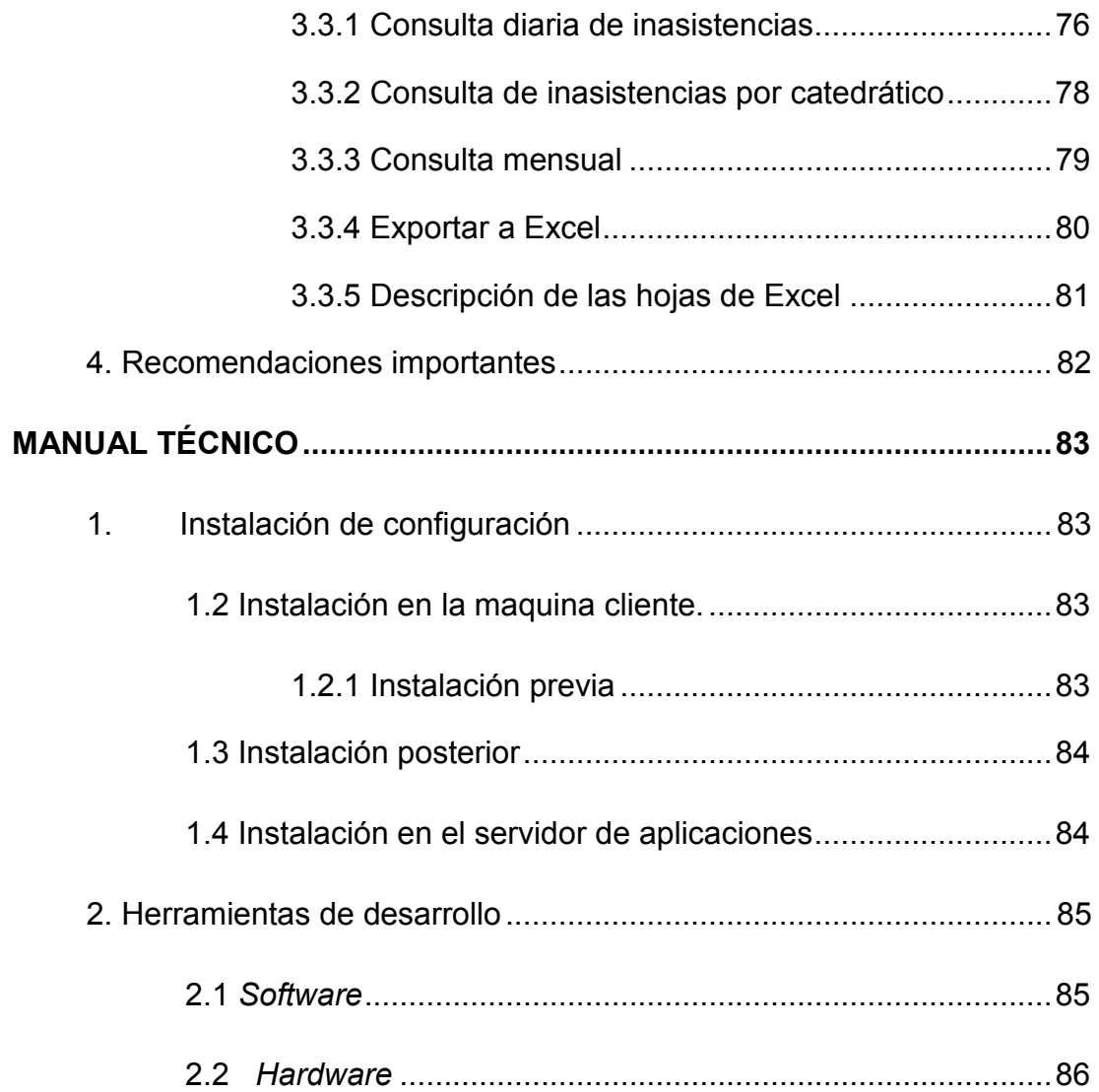

## ÍNDICE DE ILUSTRACIONES

## FIGURAS

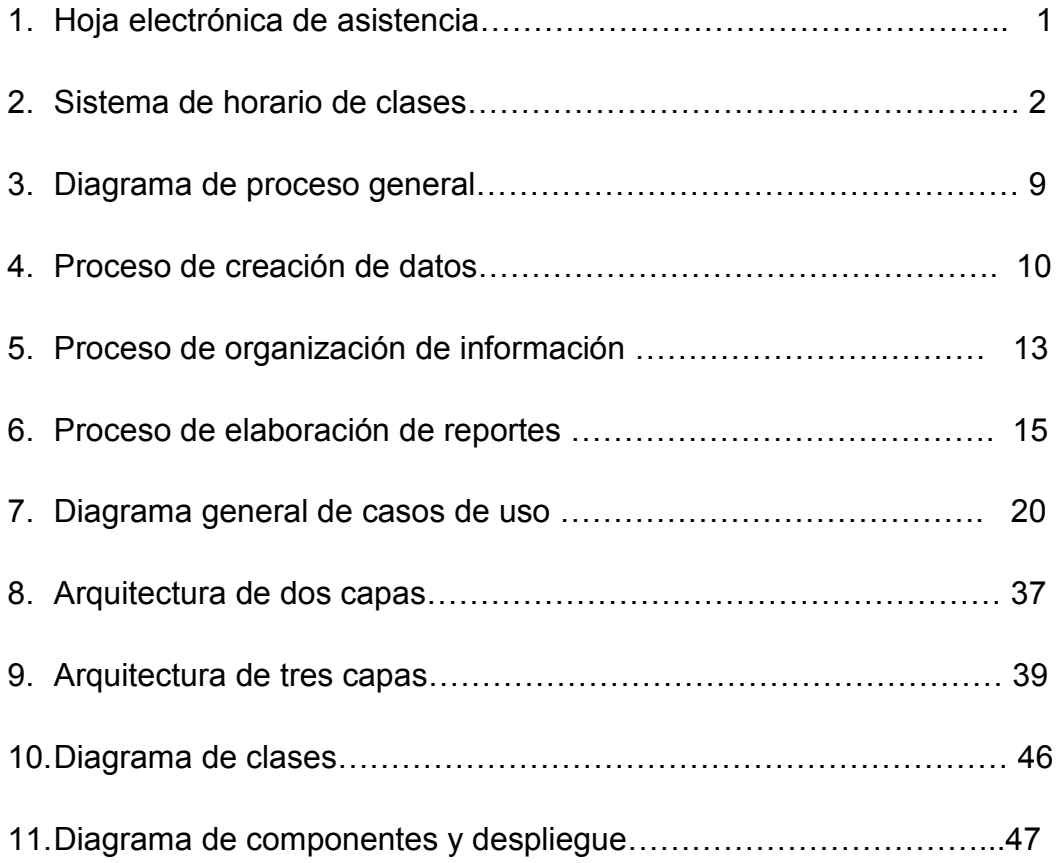

## GLOSARIO

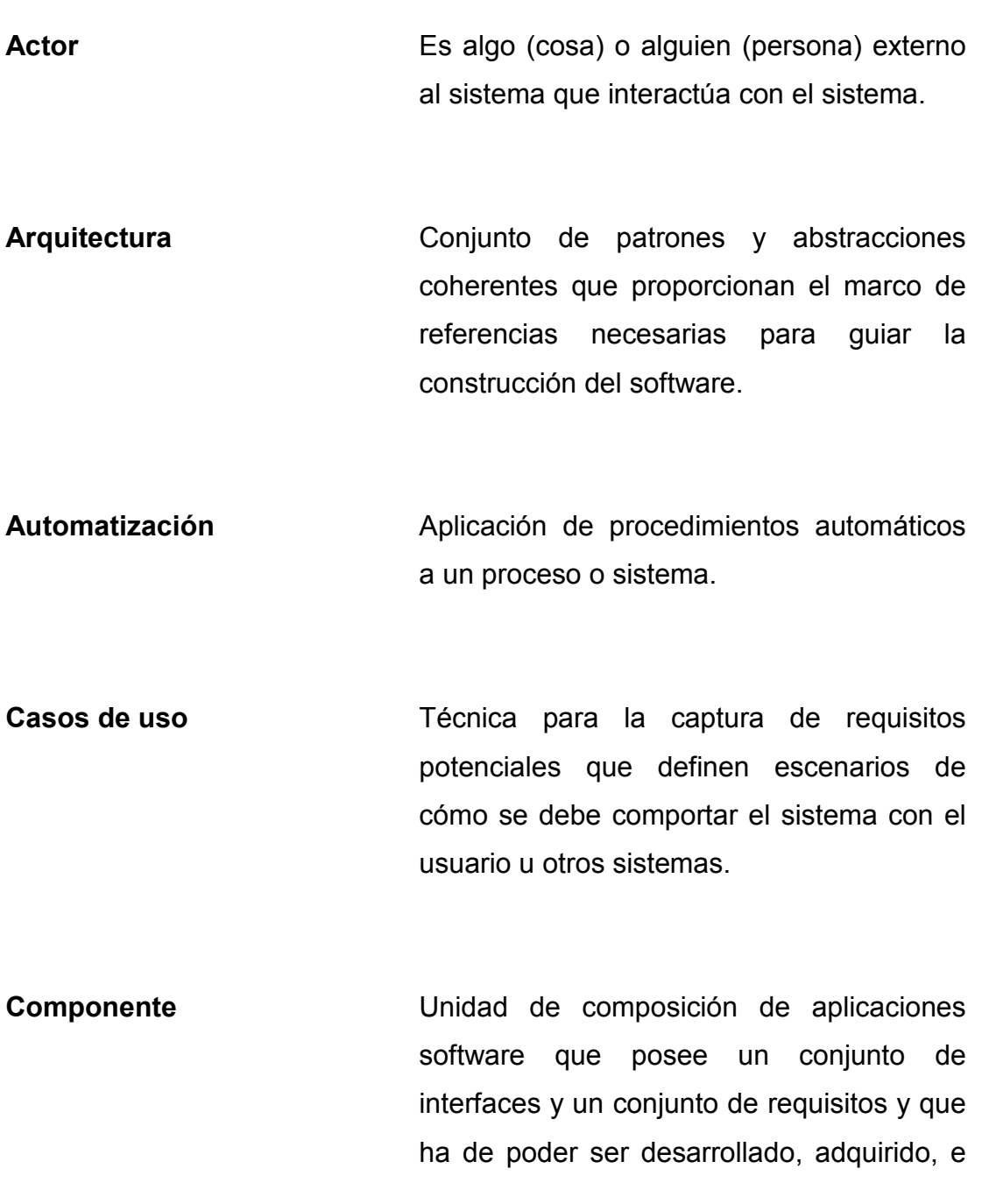

incorporado al sistema de forma independiente.

Datos **Datos** Símbolos que describen condiciones, hechos, situaciones o valores.

**Dbms** (Data Base Management System) Conjunto de programas que se encarga de manejar el almacenamiento, organización y recuperación de datos de las bases de datos.

Entidad Representación de un objeto o concepto del mundo real que se describe en una base de datos.

Extends Relación de dependencia entre dos casos de uso que denota la opcionalidad de un caso de uso en especial.

Framework Estructura de soporte definida mediante la cual otro proyecto de software puede ser organizado y desarrollado que incluye soporte de programas, bibliotecas y un lenguaje interpretado.

Flujo básico Serie de pasos en el caso de uso donde se alcanza el objetivo sin ningún problema.

Flujo alterno Serie de pasos que complementa el flujo básico.

Información **Conjunto** de datos significativos y pertinentes que describen sucesos o entidades.

Lenguaje de programación Conjunto de símbolos y reglas sintácticas y semánticas que definen su estructura y el significado de sus elementos y expresiones.

Proceso Conjunto de actividades o eventos que se realizan o suceden con un objetivo determinado.

TCP/IP Protocolos que definen la comunicación de datos para organizar computadoras en redes, el primero es encargado de la

seguridad de conexión y el segundo desarma el envió de paquetes y los rutea.

Uses **Uses** Relación de dependencia entre dos casos de uso que denota la inclusión del comportamiento de un escenario en otro.

#### RESUMEN

Dada la necesidad de una herramienta de información que pueda administrar los datos de asistencia en la oficina de Orientación Estudiantil y Desarrollo Humano, de la Facultad de Ingeniería, se llevo a cabo el análisis, diseño, desarrollo e implementación de una aplicación de escritorio WinForms que solucionará el problema de la desactualización y manejo de datos en la oficina antes mencionada. El contenido del documento consta de cuatro capítulos que se describen a continuación.

 El capítulo uno pretende informar de los antecedentes encontrados al principio del proceso, la justificación de la realización del proyecto, los alcances y limites que cubrirá dicha solución y las propuestas de solución para diseminar el problema de la asignación de asistencias.

 En el capítulo dos se describe el modelado del negocio del ingreso y control de asistencias, describiendo cada uno de los subprocesos que lo conforman con sus respectivas metas y recursos para la ejecución de los mismos. Se representan las actividades con diagramas de procesos en notación UML.

 El capítulo tres presenta el análisis del proyecto, dividiéndolo en dos partes: los requerimientos funcionales representados en los casos de uso y sus respectivas descripciones en los flujos básicos como los flujos alternos, y los requerimientos no funcionales que no están enlazadas directamente a las funcionalidades principales del sistema pero deben de llevarse a cabo para satisfacer al cliente.

 El capítulo cuatro esta formado por el diseño de la aplicación, en ella menciona la arquitectura de software implementada, sus aplicaciones y diferencias entre arquitecturas. Presenta el diseño de base de datos, su diagrama de clases y diagrama de componentes del sistema desarrollado.

 En los anexos están incluidos los manuales de usuario y técnico elaborados para los usuarios operadores del sistema y los futuros técnicos desarrolladores.

## **OBJETIVOS**

#### GENERAL

La reducción de errores en el proceso actual de cambios por llevar a cabo la administración de asistencia y control de docentes, a través de una aplicación de escritorio que provea información actualizada.

#### **ESPECÍFICOS**

- $\checkmark$  Minimizar el tiempo requerido para la actualización de la información.
- $\checkmark$  Proveer de reportes que ayuden a la toma de decisiones.
- $\checkmark$  Una mejor documentación que sirva de apoyo para los futuros usuarios.
- $\checkmark$  Proveer a Centro de Cálculo el código fuente, para la realización de futuros proyectos que estén implicados en el actual proyecto.

## INTRODUCCIÓN

La era de la información viene de la mano con el cambio constante de la realización de procesos y/o actividades en las organizaciones de los diferentes ámbitos, en su búsqueda por obtener información que se encuentra ligada en las sucesiones propias, se promueve la realización de sistemas de información como herramientas para la toma de decisiones y análisis de datos para el mejoramiento continuo de sus fases.

El presente trabajo promueve a los estudiantes poner en práctica su profesión, al realizar un sistema de información para la Facultad de Ingeniería el departamento de Orientación Estudiantil y Desarrollo Humano de la Universidad de San Carlos, el cual llamado Automatización de Ingreso y Control de Asistencia de Docentes, dicho proyecto involucra recursos en toda índole, dejando una enseñanza-aprendizaje al alumno en el manejo de sus medios al ser ejecutados en las diferentes fases que involucra el desarrollo del software.

XVIII

## 1. ASIGNACIÓN DE ASISTENCIAS

#### 1.1 Antecedentes

El control de asistencia del personal docente en la Facultad de Ingeniería es una labor difícil, ya que requiere de una constante toma de asistencias realizadas al catedrático por estudiantes-trabajadores llamados auxiliares de cátedra de la oficina de Orientación Estudiantil para llevar una inspección de presencia las cuales son anotadas en hojas con formatos para luego ser tabulados por la secretaria de dicha oficina en hojas electrónicas usando la herramienta de Microsoft Excel. En la figura 1 (Hoja electrónica de asistencia) se muestra lo indicado.

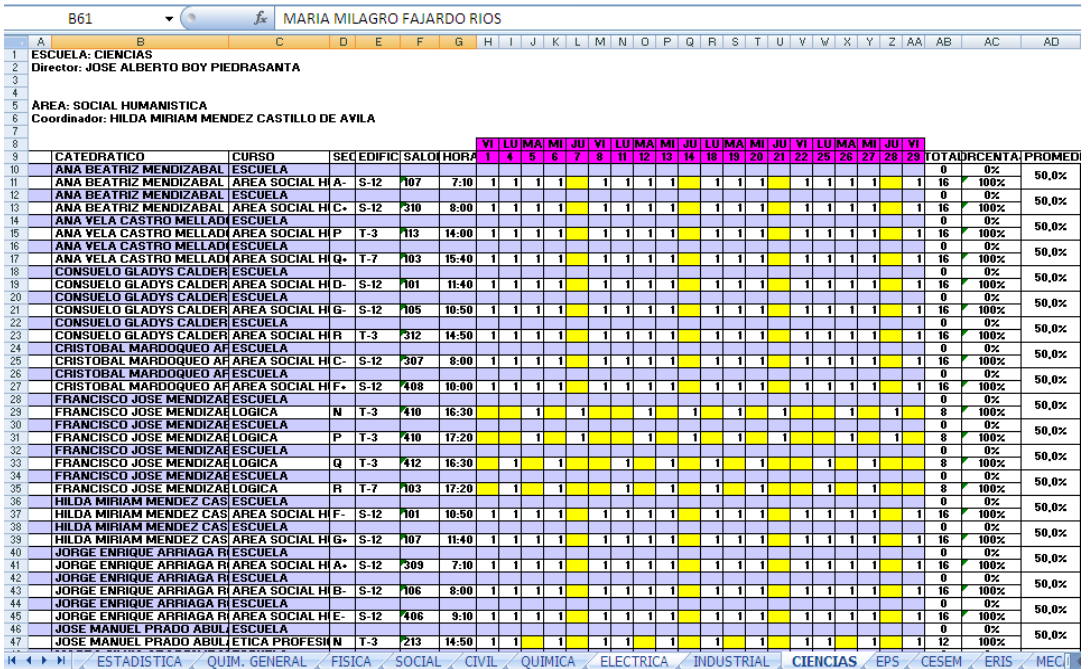

#### Figura 1. Hoja electrónica de asistencia

El cambio de salones, horarios de clases y catedráticos son algunos de las constantes modificaciones que se realizan en los diferentes ciclos estudiantiles. Por variaciones externas del control de la oficina de Orientación Estudiantil se realizan peticiones de reasignación de salones, cursos nuevos, cambios de catedrático, etc. Ellos realizan aperturas, modificaciones y eliminaciones de la información a través de un sistema en funcionamiento el cual realizan la administración de los horarios de los ciclos. En la figura 2 (Sistema de horario de clases) se muestra lo indicado.

| Cod.                     | Nombre                  |                                            |   |           | Edif                        | Salón | Inicio | Fin           |                                | Lu Ma Mi Ju Vi Sa Asig |   |                                 | <b>A</b>                      |                   |  |
|--------------------------|-------------------------|--------------------------------------------|---|-----------|-----------------------------|-------|--------|---------------|--------------------------------|------------------------|---|---------------------------------|-------------------------------|-------------------|--|
| 10001                    | ETICA PROFESIONAL       |                                            | Ν | <b>CM</b> | $T-3$                       | 209   |        | 14:50 15:40   | X                              | X                      | X |                                 | 0                             |                   |  |
| 0003                     | ORIENTACION Y LIDERAZGO |                                            |   | <b>CM</b> | S-12 401                    |       |        | 10:50 11:40   | X                              | X                      | X |                                 | 0                             |                   |  |
| 0005                     |                         | <b>TECNICAS DE ESTUDIO E INVESTIGACION</b> | А |           | CM S-12                     | 301   |        | 07:10 08:00   | X                              | X                      | X |                                 | 0                             | Centro de Cálculo |  |
| 0005                     |                         | <b>TECNICAS DE ESTUDIO E INVESTIGACION</b> | в |           | CM S-12 406                 |       |        | 10:00 10:50   | X                              | X                      | X |                                 | Đ                             |                   |  |
| 0005                     |                         | TECNICAS DE ESTUDIO E INVESTIGACION        | С |           | CM S-12 401                 |       |        | 10:00 10:50   | X                              | X                      | X |                                 | 0                             | Grabar            |  |
| 0005                     |                         | TECNICAS DE ESTUDIO E INVESTIGACION        | D |           | CM S-12                     | 307   |        | 10:50 11:40   | X                              | X                      | X |                                 | 0                             |                   |  |
| 0005                     |                         | TECNICAS DE ESTUDIO E INVESTIGACION        | F |           | CM S-12                     | 308   | 10:50  | 11:40         | X                              | X                      | χ |                                 | 0                             | <b>X</b> Borrar   |  |
| 0005                     |                         | TECNICAS DE ESTUDIO E INVESTIGACION        | F |           | <b>CM S-12</b>              | 401   |        | 11:40 12:30   | X                              | X                      | X |                                 | O                             | <b>Limpiar</b>    |  |
| 0005                     |                         | <b>TECNICAS DE ESTUDIO E INVESTIGACION</b> | G |           | CM S-12                     | 405   |        | 11:40 12:30   | X                              | X                      | X |                                 | 0                             |                   |  |
| 0005                     |                         | TECNICAS DE ESTUDIO E INVESTIGACION        | н | CM T-3    |                             | 310   |        | 12:30 13:20   | X                              | X                      | X |                                 | 0                             | √ Validar         |  |
| 0005                     |                         | TECNICAS DE ESTUDIO E INVESTIGACION        |   | $CM$ T-3  |                             | 113   |        | 12:30 13:20   | X                              | X                      | X |                                 | 0                             |                   |  |
|                          |                         | 0005 TECNICAS DE ESTUDIO E INVESTIGACIÓN   |   | $CM$ T-3  |                             | 209   |        | 15:40 16:30 X |                                | X                      | X |                                 | 0<br>$\overline{\phantom{a}}$ | <b>Print</b>      |  |
| <b>Nombre</b><br>Curso   |                         |                                            |   |           | <b>Tipo Sección</b><br>Sec. |       |        |               |                                |                        |   | @THTML<br><b>Q</b> Buscar salón |                               |                   |  |
| $\overline{\phantom{a}}$ |                         |                                            |   |           |                             |       |        |               | <b>Ciclos</b><br>Validar curso |                        |   |                                 |                               |                   |  |
|                          |                         |                                            |   |           |                             |       |        |               |                                |                        |   |                                 |                               |                   |  |

Figura 2. Sistema de horario de clases

La asistencia no esta contemplada en el sistema actual para llevar el control de asistencias de los docentes. Para ello la secretaria solicita información actualizada al jefe o coordinador actual de dicho sistema en funcionamiento para luego ser ingresadas a hojas electrónicas en donde administra los datos de presencia de los catedráticos clasificándolos por escuelas y este a su vez, por áreas y cursos a impartir durante el ciclo académico.

La desactualización en las hojas electrónicas conlleva a brindar resultados erróneos y por ende la mala información por tratar de llevar el control de asistencias a los catedráticos en las diferentes áreas de la ingeniería, en las diferentes escuelas de la facultad.

#### 1.2 Justificación

Dado la necesidad de trabajar actualizadamente el manejo de datos en el control de asistencia de los catedráticos, es de vital importancia la creación de un mecanismo que ayude a garantizar tanto seguridad como rapidez la administración de la información con el fin de brindar un mejor servicio las faltas de asistencias por parte de los docentes.

Dado los limitados recursos que brinda el gobierno hacia nuestra casa de estudios, y la necesidad que los docentes cumplan con su asistencia en la impartición de los cursos se requiere de un método eficaz y productivo el cual venga a diseminar el problema del incumplimiento de impartición de clases en la Facultad de Ingeniería.

La oficina de Orientación Estudiantil brinda comunicación a los estudiantes durante todo el ciclo estudiantil proveyendo de planificación e información de la asignación de catedráticos a los cursos y horarios los cuales se desean impartir. Es de vital el apoyo que brinda dicha oficina al estudiantado, y para ello se apoyará a un proceso que entre otras realizan la actividad de control de asistencia de los docentes.

#### 1.3 Alcances y límites

Se han definido los alcances y limites de la automatización del proceso de asistencia para contener claramente que problema se analizará de la mejor manera y que aspectos se incluirán en la realización de la solución.

#### 1.3.1 Alcances

La realización de la solución se enfoca directamente a la administración de los datos de cursos y sus respectivos catedráticos por resolver la problemática de manejo de información de las asistencias. Sin embargo, la realización de la automatización del proceso puede aplicarse en las distintas áreas de cualquier empresa y/o organización en donde se requiera información verídica y actualizada, como puede ser la industria (asignación de recursos en las líneas de producción), salud (manejo de información de pacientes), comercio (administración de información de entradas y salidas de un negocio), etc.

• Se realizó un análisis del problema actual que permita determinar como los datos fluyen a través del proceso para poder definir factores que afectan la mala generación de la información.

- Se permitirá conocer como las herramientas tecnológicas ayudan al análisis de datos y generación de información que contribuyen a reconocer las necesidades del entorno.
- Se realizará una herramienta asistida por computadora que administre la información de la asignación de asistencia de docentes implementando técnicas de programación.

#### 1.3.2 Límites

El desarrollo de la solución se realizará en la Universidad de San Carlos de Guatemala en la Facultad de Ingeniería, oficina de Orientación Estudiantil y Desarrollo Humano la cual está sujeta a los siguientes límites:

- Se enfoca en la actividad de ingreso, control y consultas de información de las asistencias de catedrático que realiza la oficina de Orientación Estudiantil: el proyecto puede aplicarse a diferentes campos, pero por el sentido social del proyecto se desarrollará en el área de educación en la asistencia de docentes por una mejor y constante educación universitaria.
- No se incluirá la generación de datos de asistencia de los catedráticos por ser parte de la entrada al proceso del manejo y control de la información de presencia de docentes el cual se quiere solucionar.

#### 1.4 Propuestas de solución

El manejo y proceso de realizar la toma de datos para generar reportes de inasistencias por parte de los catedráticos en las distintas escuelas de la facultad. Por ese motivo se plantearon distintas formas de ejecutar el desarrollo de la actividad siendo estas las que a continuación se presentaron:

- 1. La adquisición de tarjetas electrónicas individuales por parte de los catedráticos para tener acceso a las aulas asignadas y la ayuda de un software que adquiera y maneje la información de las mismas.
- 2. La tabulación de datos por parte de los auxiliares de cátedra a quienes son asignados para comprobar la asistencia a un sistema que administre la información ingresada por ellos.
- 3. El desarrollo de una herramienta que facilite el ingreso y administración de los datos por parte de la secretaria o persona asignada en la tabulación de datos.
- 4. Creación de un sistema de información que administre usuarios del sistema y facilite el ingreso de los datos para la generación de consultas.

#### 1.5 Solución final

Los puntos presentados en la sección 1.4 fueron analizados en conjunto con la encargada actual de la oficina de Orientación Estudiantil y Centro de Cálculo de la Facultad de Ingeniería en la decisión de elegir la mejor solución adecuada que se ajuste a las necesidades actuales.

La lista de soluciones presenta en su mayoría un producto lógico asistido por computadora porque se contiene equipo electrónico para desarrollar herramientas que ayuden a la manipulación y control de los datos de una forma rápida y segura.

Debido a las restricciones del negocio de encargar a solo una persona la responsabilidad de ingreso de datos y los escasos recursos económicos y humanos como para poder implementar la opción 1 descrita en la sección anterior, se decidió tomar la opción 4 puntualizada en la sección 1.4 como el comienzo de un proyecto que favorezca el uso fácil de manipulación de datos que genere información asistida por computadora. El personal que elabora en la oficina contiene cierto nivel de conocimiento del manejo de paquetes de computadoras el cual ayuda a elegir la automatización de la actividad de asistencia de los docentes por medio de una herramienta de software que facilite el ingreso, manejo y control de datos.

## 2. MODELADO DEL NEGOCIO

#### 2.1 Diagrama general de proceso

El proceso general de la automatización del ingreso y control de asistencias contiene varios subprocesos los cuales son elaborados de forma ordenada como lo muestra la figura de izquierda a derecha para la obtención de las consultas. En la figura 3 (Diagrama de proceso general) se muestra lo indicado.

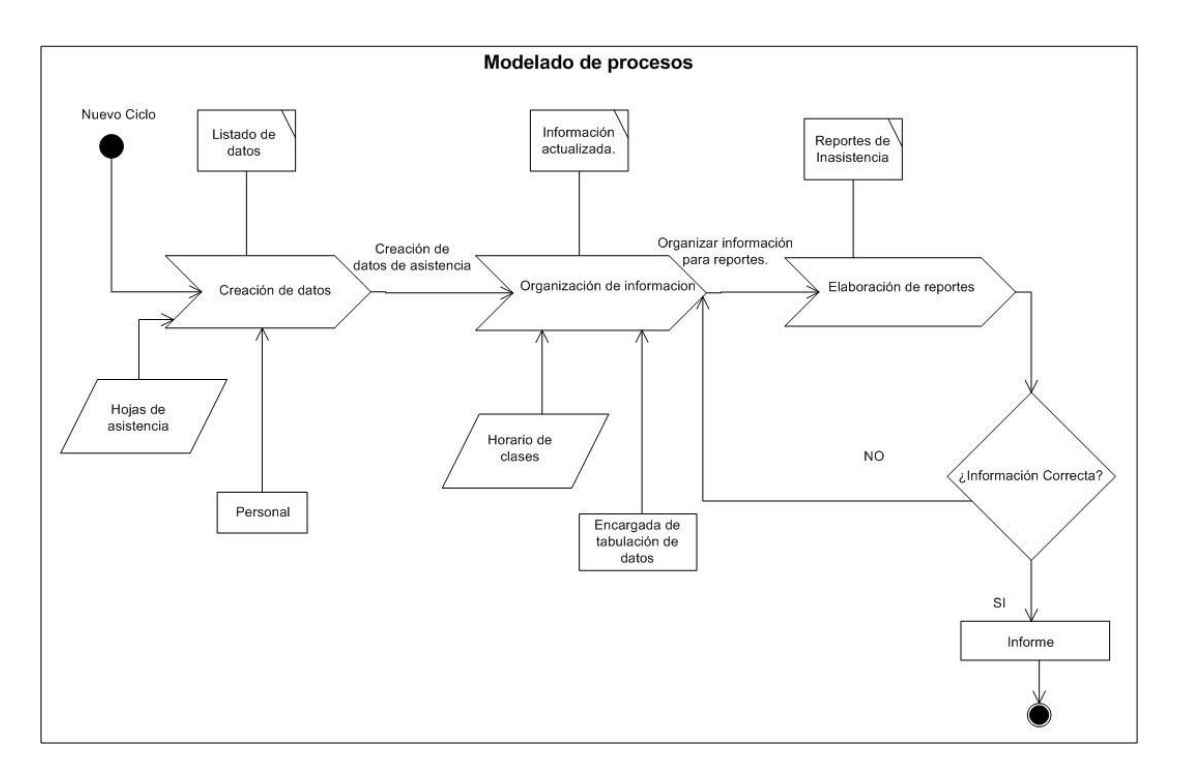

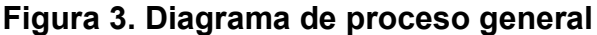

#### 2.2 Creación de datos

El proceso llamado creación de datos consiste en la recaudación de datos asociados a la asistencia de los docentes, este tiene como meta lograr la obtención de datos por medio del personal asignado y las hojas de asistencia. Las actividades del proceso consisten especialmente en el control de la estancia de los catedráticos en el momento de impartir sus clases, y para ello las personas asignadas toman datos recorriendo el edificio desde el primer nivel al ultimo nivel, a esta actividad la llaman "control1", las personas asignadas a la toma de asistencia regresan de nuevo a los salones en donde los docentes han faltado para volver a examinar la existencia física llamando a esta segunda actividad "control2". En la figura 4 se muestra el objetivo, la entrada y recursos del proceso.

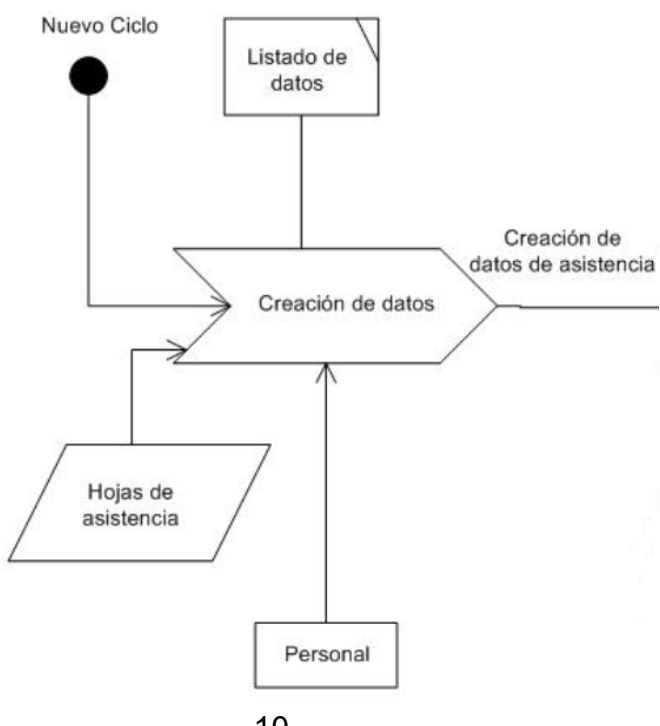

Figura 4. Proceso de creación de datos
#### 2.2.1 Nuevo ciclo

Consiste en las temporadas de ciclos estudiantiles que se realizan en el transcurso de cada año. Los únicos ciclos que ejecutan la asistencia y control de docentes la oficina de Orientación Estudiantil son los de primer ciclo y segundo ciclo respectivamente.

#### 2.2.2 Listado de datos

El listado de los datos es el objetivo a cumplir en la ejecución del proceso. El personal asignado es el encargado de la elaboración de toma de datos de asistencia a los diferentes edificios los cuales se imparten cursos. Una vez terminado el control de asistencia se reúnen los datos para ser tabulados en un archivo de hoja electrónica por parte del personal de la oficina de Orientación Estudiantil asignada a la escritura de los datos.

#### 2.2.3 Hojas de asistencia

Es un listado de hojas que contienen un formato definido elaborados por los trabajadores de la oficina. El personal asignado toma nota de la asistencia presencial del docente en las hojas de asistencia, donde anota solamente aquellos catedráticos que no han asistidos a impartir su clase.

#### 2.2.4 Personal

Las personas encargadas de la toma de asistencia física son llamados auxiliares de cátedra. Ellos son trabajadores encargados de examinar la presencia de los catedráticos en cada salón en los diferentes edificios donde se imparten las clases de Ingeniería. Los auxiliares de cátedra contienen un registro de personal el cual se les identifica ya que ellos son parte del gremio trabajador de la Facultad de Ingeniería.

# 2.3 Organización de información

Este subproceso consiste especialmente en el manejo y la administración de los datos obtenidos anteriormente por el proceso de creación de datos. Las actividades contenidas son principalmente en el ingreso de datos de inasistencias a las hojas electrónicas a través de la aplicación de "Horario de Cursos", este sistema administra la asignación de salones y docentes a los cursos por impartir en un ciclo estudiantil. El sistema de horario de cursos se encuentra totalmente separado del ingreso de datos a las hojas de inasistencia, para ello la encargada de ingresar los datos de inasistencia debe solicitar información de forma presencial al administrador u operador de la aplicación de horario de cursos para que le brinde información de actualización de datos de los cursos.

La encargada de tabular los datos a un archivo de hoja electrónica ingresa varios registros según sea la fecha donde se ha realizado la asistencia, con la ayuda de los datos de asistencia presencial, el horario de clases y los archivos de hojas electrónicas. La encargada incorpora esa información llevando un registro de inasistencias de cada mes del año en los ciclos estudiantiles del primer y segundo semestre. En la figura 5 (Proceso de organización de información) se muestran los recursos y objetivos del proceso.

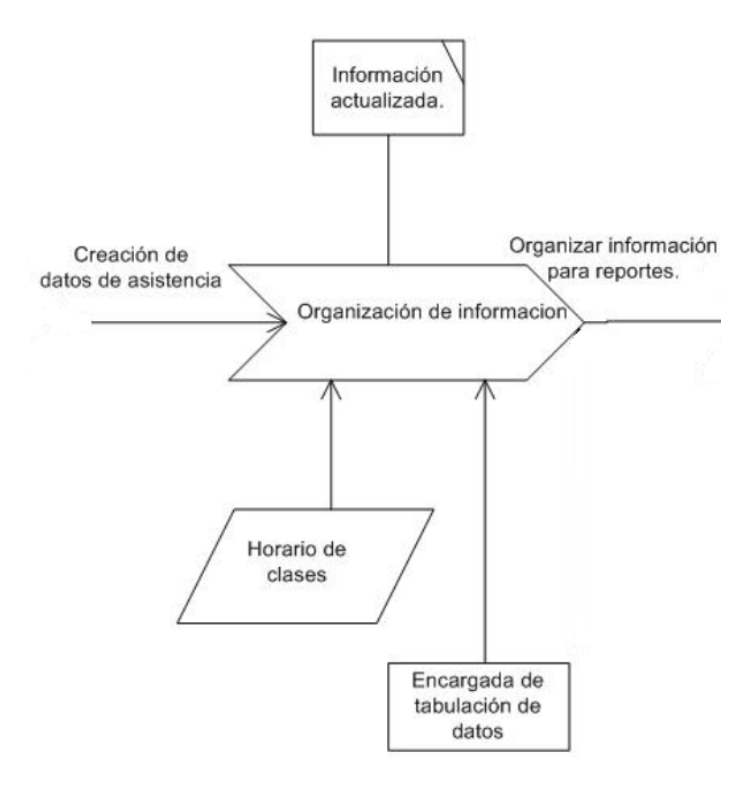

Figura 5. Proceso de organización de información

#### 2.3.1 Información actualizada

El objetivo del proceso es proporcionar información para la elaboración de reportes ya que en varias ocasiones por la falta de actualización de la información de los horarios de cursos los datos de salida del proceso están erróneos permitiendo al proceso posterior la realización de informes equivocados. Con el objetivo de no elaborar información equivocada el

encargado del ingreso de datos solicita a menudo comunicación de forma verbal de los cambios de horarios de curso al encargado u operador del sistema.

#### 2.3.2 Horario de clases

El sistema de horario de clases es un recurso administrado por la oficina de Orientación Estudiantil en donde se realizan las asignaciones, modificaciones y eliminaciones de catedráticos y salones durante un periodo estudiantil. Este sistema contiene información de los cursos durante todo el ciclo estudiantil que es administrado por los encargados y/o operadores de dicho sistema.

El problema en la obtención de los horarios de cursos se centra cuando se realizan cambios en el horario de cursos y no se ven reflejados en los archivos de hojas electrónicas, para ello el encargado del manejo de los registros de datos de las hojas electrónicas constantemente debe solicitar información actualizada al sistema de horario de cursos por medio de los operadores que tienen acceso a la aplicación.

#### 2.3.3 Encargado de tabulación de datos

 La persona delegada al ingreso y gestión de datos es la responsable de la administración de la información, actualización y la realización de los reportes de inasistencia. El encargado debe velar por la generación de las consultas que se solicitan a la oficina de orientación estudiantil de las inasistencias diarias y mensuales de los catedráticos respectivamente.

# 2.4 Elaboración de reportes

El proceso se encarga especialmente en la producción de consultas de la inasistencia de docentes. Su objetivo es elaborar variedad de reportes dependiendo las necesidades que contenga la oficina de Orientación Estudiantil. Otros de sus objetivos son las peticiones realizadas por las diferentes escuelas que componen la Facultad de Ingeniería y las solicitudes realizadas por los mismos catedráticos. La salida del proceso es evaluada para verificar la información, si es correcta se produce el informe, por el contrario, se retorna al proceso de organización de información para obtener los datos actualizados.

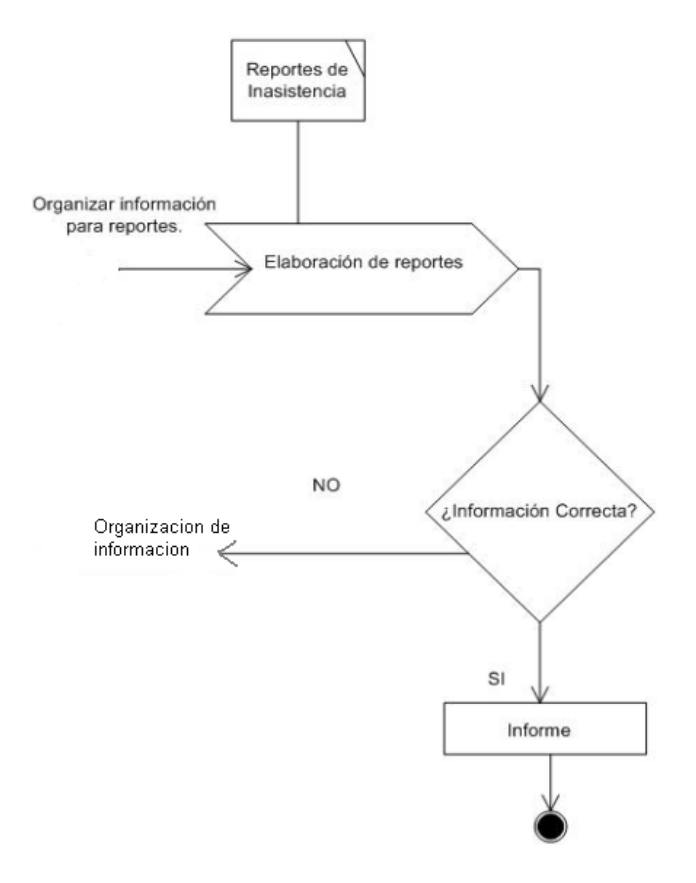

Figura 6. Proceso de elaboración de reportes

#### 2.4.1 Reportes de inasistencia

Es la meta del proceso de elaboración de reportes la creación de diversas consultas con resultados de asistencia e inasistencia. Este tipo de consultas son generadas en el transcurso de periodos estudiantiles. Estos pueden ser del primer semestre o segundo semestre, los restantes no se elaboran por restricciones de la oficina de orientación estudiantil.

#### 2.4.2 Información correcta

 Es una condición el cual se evalúa la pertenencia de datos para conocer si la información generada está de forma actualizada antes de otorgar el informe.

La información no correcta surge debido a que los horarios de cursos cambian de salón y/o catedrático en el momento en que la información esta siendo procesada para llegar a su destino (desde el comienzo del proceso "creación de datos" hasta la elaboración de reportes) siendo este uno de los mayores problemas causando mala información.

#### 2.4.3 Informe

 Son las diversas consultas elaboradas por la oficina de orientación estudiantil. Éstas van desde las consultas diarias hasta las consultas mensuales agrupadas por escuelas, catedrático o curso.

El informe puede variar según sean las especificaciones solicitadas previas a su realización pudiendo contener diversas características como el porcentaje de asistencia mensual, el porcentaje medio de la suma de las medias, etc.

#### 2.4.4 Organización de información

Es la alimentación del proceso de organización de información para corregir los datos no actualizados en el momento de la verificación (condición: ¿información correcta?) de la información antes de reproducir el reporte. Si se logra poder visualizar la no actualización de la información en los datos, este es el evento que obliga a obtener datos actualizados del sistema de horario de clases respectivamente.

# 3. FASE DE ANÁLISIS

La obtención de las necesidades del sistema fueron realizadas a través de entrevistas con los operadores, la encargada de la oficina de Orientación Estudiantil, el jefe de desarrollo de proyectos, el administrador de la información y la encargada de redes del Centro de Cálculo de la Facultad de Ingeniería. Se realizaron reuniones con los involucrados en el sistema para la obtención de los requerimientos funcionales como los no funcionales respectivamente.

## 3.1 Requerimientos funcionales

La toma de requerimientos se realizó a través de varias entrevistas con el personal (encargada, secretaria y auxiliares de cátedra) de la oficina de Orientación Estudiantil con el fin de conocer las funcionalidades principales de la aplicación.

## 3.1.1 Casos de uso

Por medio del modelo de casos de uso se pudo coleccionar varios escenarios implicados en las características y funcionalidades de la aplicación. En la figura 7 (Diagrama general de casos de uso) se muestran las características principales del sistema.

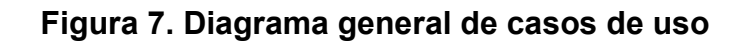

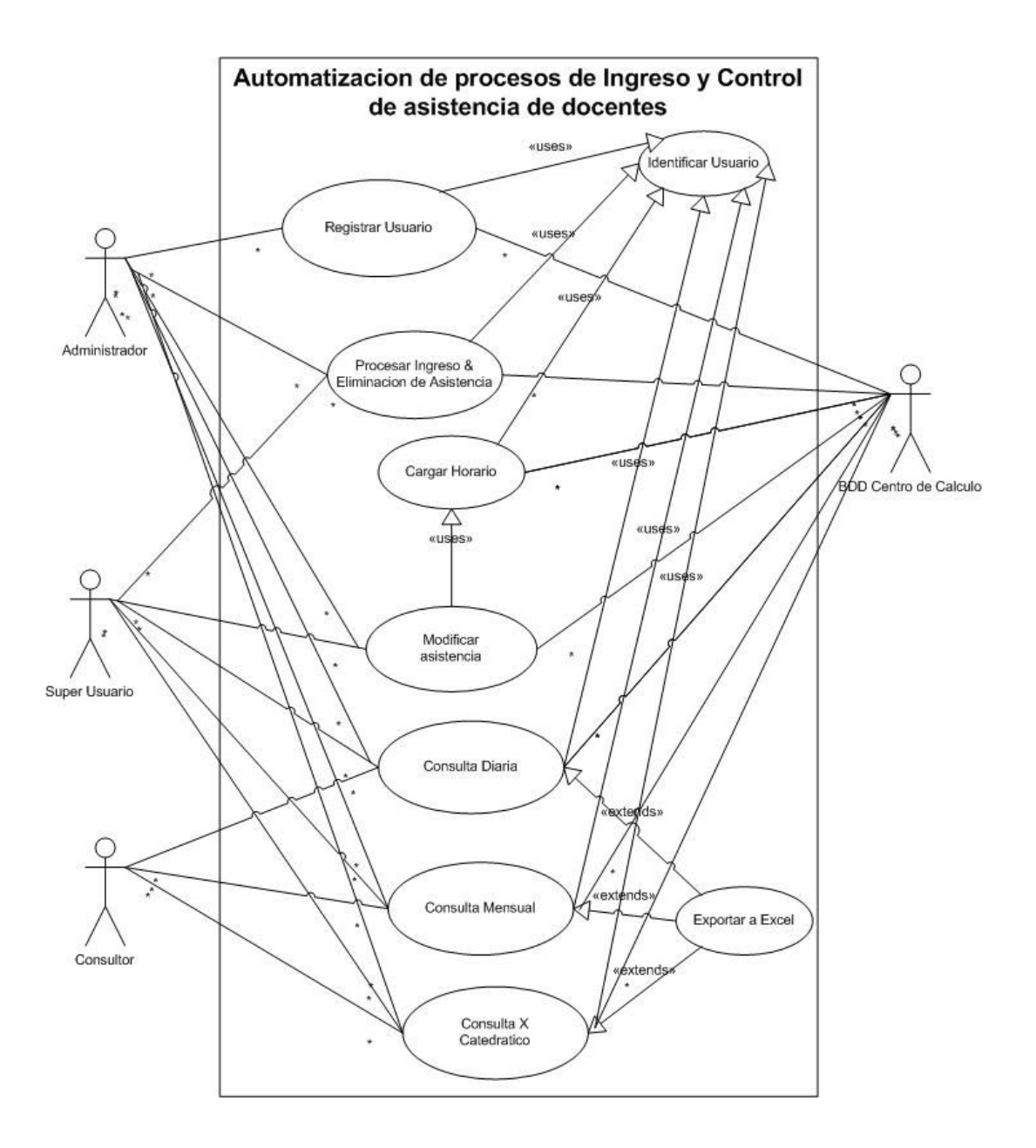

## 3.1.2 Actores

Los actores del sistema fueron identificados conjuntamente cuando se establecían los casos de uso, los cuales son los siguientes:

- Administrador
- Súper Usuario
- Consultor
- BDD Centro de Cálculo

# 3.1.3 Descripción de casos de uso

Se describen brevemente los objetivos de las características que debe cumplir el sistema. Al principio de cada caso de uso se menciona una breve explicación, luego se enumeran los flujos básicos y flujos alternos que establecen los escenarios de cada uno de ellos.

# 3.1.3.1 Identificar usuario

Este caso de uso permite la validación de usuario para iniciar sesión en el sistema.

- 1. El sistema muestra la pantalla de inicio de sesión.
- 2. El usuario ingresa su registro de personal y contraseña. [2a.]
- 3. El sistema verifica que los datos estén correctos. [3a.]
- 4. El sistema muestra la pantalla principal.
- 5. Finaliza el flujo.

- 2a. El usuario decide cancelar el inicio de sesión [5].
- 3a. El sistema muestra un mensaje de error. [1].

#### 3.1.3.2 Registrar usuario

Permite al administrador del sistema la creación, modificación y eliminación de usuarios para el uso del sistema.

- 1. Se incluye el caso de uso "Identificar Usuario".
- 2. El sistema muestra las opciones.
- 3. El usuario selecciona la opción "Registrar Usuario".
- 4. El sistema muestra la forma de registro de usuarios.
- 5. El usuario ingresa el registro de personal, clave y tipo de usuario [2a].
- 6. El sistema verifica que el registro de personal exista. [3a.].
- 7. El sistema muestra mensaje de usuario registrado [3a.].
- 8. El sistema muestra los datos actualizados.
- 9. Finaliza el flujo.

- 2a. El usuario cancela los datos ingresados. [8].
- 3a. El sistema no encuentra el registro de personal y muestra mensaje de error. [4]

## 3.1.2.3 Procesar ingreso y eliminación de asistencia

Permite el ingreso y eliminación de asistencias predeterminadas al sistema a través del rango de una fecha de inicio y final por semana.

- 1. Se incluye el caso de uso "Identificar Usuario".
- 2. El sistema muestra las opciones.
- 3. El usuario selecciona la opción de proceso de asistencias.
- 4. El sistema muestra la forma de proceso de asistencias.
- 5. El usuario ingresa el año, periodo, la semana y modo de proceso [2a.]
- 6. El sistema verifica la existencia de horario del año y periodo [3a.]
- 7. El sistema verifica que el rango de fecha introducido no exista [4a.].
- 8. El sistema confirma el ingreso o eliminación de datos según sea el modo ejecutado.
- 9. Finaliza el caso de uso.

- 2a. El usuario cancela los datos ingresados. [2].
- 3a. El sistema no encuentra el horario de cursos del año y periodo introducido y muestra mensaje de error. [4].
- 4a. El sistema encuentra la existencia del registro de fecha y muestra un mensaje de error. [4].

## 3.1.2.4 Cargar horario

 Proporciona al sistema información del horario de cursos de un año y periodo específico.

## Flujo básico

- 1. Se incluye el caso de uso "Identificar Usuario".
- 2. El sistema muestra las opciones.
- 3. El usuario selecciona la opción de horario de clases.
- 4. El sistema muestra la forma de horario de cursos [2a.].
- 5. El usuario ingresa el año y selecciona el periodo del ciclo escolar [3a.]
- 6. El sistema presenta los datos de horario de cursos.
- 7. Finaliza el caso de uso.

### Flujo alterno

2a. El usuario decide derogar la carga de datos. [2]

3a. El sistema no encuentra el horario de cursos del año y periodo estudiantil. [4].

## 3.1.2.5 Modificar asistencia

Se encarga de la modificación de asistencias físicas y de escuela.

- 1. Se incluye el caso de uso "Cargar Horario".
- 2. El sistema muestra la ventana de horarios de cursos.
- 3. El usuario busca el curso [2a.]
- 4. El sistema se posiciona en el curso encontrado [3a].
- 5. El usuario hace doble clic en el curso.
- 6. El sistema muestra la ventana de asistencia [4a].
- 7. El usuario selecciona una fecha.
- 8. El usuario selecciona una asistencia de escuela.
- 9. El usuario selecciona una asistencia física.
- 10. El usuario elige a un auxiliar de cátedra.
- 11. El usuario presiona el botón de modificar [5a].
- 12. El caso de uso finaliza.

- 2a. El usuario decide salir de la opción.
- 3a. El sistema no encuentra el curso y muestra un mensaje [2].
- 4a. El usuario decide salir de la ventana de asistencia [2].
- 5a. El sistema muestra un mensaje de modificación exitosa [6].

# 3.1.3.6 Exportar a Excel

Funcionalidad del sistema de exportación de las consultas a formato de hoja electrónica (Excel).

- 1. El usuario selecciona opción de "Exportar a Excel". [2a].
- 2. El sistema muestra una ventana de Guardar como… [3a].
- 3. El usuario ingresa nombre de archivo y selecciona la ruta. [3a]
- 4. El sistema muestra los datos en la aplicación de Excel.
- 5. El caso de uso finaliza.

- 2a. El sistema muestra un mensaje de error [5].
- 3a. El usuario decide cancelar la operación [5].

### 3.1.3.7 Consulta diaria

Funcionalidad para mostrar las inasistencias diarias de un catedrático de una fecha y escuela específica.

- 1. Se incluye el caso de uso "Identificar Usuario".
- 2. El sistema muestra las opciones.
- 3. El usuario selecciona la opción de consulta diaria.
- 4. El sistema muestra la ventana de consulta diaria de inasistencias.
- 5. El usuario ingresa los datos de año, periodo, fecha, escuela, área y/o subárea [2a].
- 6. El usuario presiona el botón de consultar [3a].
- 7. El sistema muestra los resultados obtenidos.
- 8. El caso de uso termina.

- 2a. El usuario cancela la generación de la consulta. [2].
- 3a. El sistema no ha encontrado resultados y muestra un mensaje. [4].

# 3.1.3.7 Consulta mensual

 Característica del sistema que genera información mensual presentando los datos acorde a la restricción de negocio de calcular la inasistencia de los catedráticos.

- 1. Se incluye el caso de uso "Identificar Usuario".
- 2. El sistema muestra las opciones.
- 3. El usuario selecciona la opción de Consulta Mensual.
- 4. El sistema muestra la ventana de Consulta Mensual [2a].
- 5. El usuario ingresa los datos de fecha, año, periodo, escuela, área y/o subárea [2a].
- 6. El usuario presiona el botón de consultar [3a].
- 7. El sistema la genera la consulta y muestra un mensaje.
- 8. Termina el caso de uso.

- 2a. El usuario presiona el botón de cancelar [2].
- 3a. Los datos no son validos y se muestra un mensaje [4].

# 3.1.3.7 Consulta por catedrático

La consulta por catedrático es la responsable de mostrar la inasistencia del docente con una funcionalidad de ayuda por buscar un catedrático a partir de su nombre o número de registro.

- 1. Se incluye el caso de uso "Identificar Usuario".
- 2. El sistema muestra las opciones.
- 3. El usuario selecciona la opción de Consulta X Catedrático.
- 4. El sistema muestra la ventana de Consulta de Inasistencia X Catedrático.
- 5. El usuario presiona F3 para buscar catedrático [2a].
- 6. El sistema le muestra la ventana de ayuda de búsqueda [3a].
- 7. El usuario ingresa el nombre de catedrático a buscar [3a].
- 8. El sistema lo encuentra y lo marca [3a].
- 9. El usuario presiona el botón de aceptar [2a].
- 10. El sistema llena todos los datos del catedrático.
- 11. El usuario presiona el botón de consultar [2a].
- 12. El sistema le presenta la información de inasistencia del catedrático.[4a]
- 13. Termina el caso de uso.

- 2a. El usuario decide salir de la ventana [2].
- 3a. El usuario cancela la búsqueda [4].
- 4a. El sistema no encuentra datos y muestra un mensaje [4].

### 3.2 Requerimientos no funcionales

Difieren de los requerimientos funcionales, ya que no hacen énfasis en las características principales del sistema sino en los complementos para llevar a cabo esos objetivos. En el sistema desarrollado, los requerimientos no funcionales fueron localizados en el grupo de trabajo de desarrollo de Centro de Cálculo.

Hay una gran cantidad de requerimientos no funcionales que se pueden mencionar, pero el objetivo es, listar únicamente aquellos que han sido identificados y desarrollados en el presente proyecto. Para ello a continuación se mencionan tres áreas clasificadas según las características del requerimiento.

#### 3.2.1 Restricciones técnicas

En el transcurso de desarrollo del proyecto el lenguaje de programación utilizado fue VB (Visual Basic), dado que los desarrolladores de los proyectos de Centro de Cálculo utilizan este lenguaje para la construcción de sus aplicaciones.

Otra de las restricciones fue la utilización del manejador de base de datos en donde se administró la información. El DBMS empleado fue PostgreSQL para la gestión de los datos propiamente del proyecto.

#### 3.2.2 Restricciones del negocio

Las aplicaciones existentes que contiene la oficina de Orientación Estudiantil contienen una peculiaridad en la forma de comunicarse, para ello se hizo uso del servicio de remoting que brinda el framework de .net para la comunicación de datos del cliente y el servidor de aplicaciones pudiendo enlazar la conexión entre las dos partes de la aplicación.

#### 3.2.3 Calidad de atributos

Las características generales que puede brindar un sistema de computación y sus atributos son: escalabilidad, seguridad, rendimiento, fiabilidad y usabilidad. No todos los aspectos son cubiertos al momento de desarrollar un sistema de computación ya que algunos atributos deben ser de mayor prioridad que otros.

 Con respecto a la seguridad la mayoría de aspectos relacionados a la seguridad fue cubierta a través de la verificación de la autenticación, autorización y encriptación de datos.

La característica de usabilidad contenida en el proyecto se ve reflejada en las opciones de ayuda que contienen algunas ventanas para la búsqueda de información pudiendo generar el fácil uso de la aplicación.

# 4. FASE DE DISEÑO

La fase de diseño consistió especialmente en el refinamiento de los modelos de análisis que se debieron implementar en todos los requerimientos explícitos y en la mayoría de los requerimientos implícitos contenidos en el sistema.

 El diseño de la aplicación fue construido a partir de varios componentes que incluyen interfaces (clases abstractas) y clases para el funcionamiento del sistema con el objetivo de aplicar los métodos y medidas necesarias para llevar a cabo la implementación de una arquitectura de software.

# 4.1 Arquitectura del sistema

 La estructura del sistema desarrollado se hizo conjunto a las decisiones significativas del desarrollo de la aplicación y el comportamiento de sus elementos con el fin de realizar la funcionalidad e implementación del producto lógico, con el objetivo de brindar la administración de los datos y consultas de la asistencia de los catedráticos de la facultad de Ingeniería. La arquitectura del sistema fue construido en tres capas (sección 1.4.2). Con el objetivo de brindar una mejor explicación de la arquitectura del proyecto se mencionan las que a continuación aparecen en los incisos.

#### 4.1.1 Arquitectura de dos capas

Una aplicación peculiar de una arquitectura en dos capas contiene en su capa implementada la lógica del negocio y la presentación de información a los usuarios finales.

 Este tipo de arquitectura es recomendada cuando la aplicación o sistema contiene pocos formularios o ninguno. Esta puede ser útil cuando la versión final del programa contiene capas mayores, es decir, cuando se implementa una arquitectura en 'n' niveles en donde n es mayor que 2. Al hablar de la versión final del producto en la fase de desarrollo es de bastante utilidad ya que se pueden construir prototipos de la aplicación que ayudan a retroalimentar los requerimientos principales que debe contener la aplicación. En la figura No. 8 (Arquitectura de dos capas) se muestran las características de la arquitectura.

 En el instante que se estaba desarrollando la aplicación la arquitectura se trabajaba de forma local, la base de datos como el servicio de peticiones de objetos remotos. Esto no quiere decir que la aplicación fue elaborada con una arquitectura simple o de una capa, solamente se hacía el uso de una misma computadora para el manejo de información y desarrollo local en la maquina de trabajo pudiendo obtener un mejor ambiente de trabajo como desarrollador del sistema.

## Figura 8. Arquitectura de dos capas

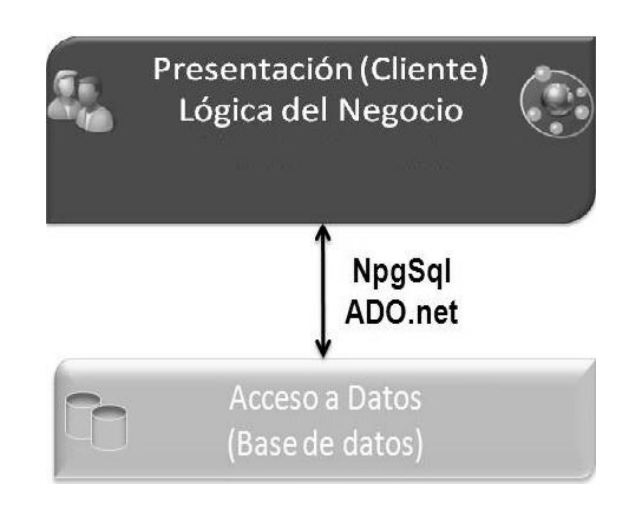

## 4.1.1.1 Inconvenientes

 La metodología de desarrollo de en dos niveles contiene varias desventajas las cuales son:

- Toda la lógica del negocio esta contenida en el código del cliente.
- Las consultas de la aplicación en SQL son frecuentemente codificados directamente en el código fuente o en la propiedad de los controles.
- Se obtiene mucho código repetitivo en toda la aplicación porque varios formularios utilizan la misma tabla.

#### 4.1.2 Arquitectura de tres capas

La diferencia de comunicación en una arquitectura de tres capas respecto a que tecnología se utiliza no varia mucho al momento de utilizar cuales quiera de las dos tecnologías existentes las cuales pueden ser: .NET Remoting o Web Services XML.

 La primera tecnología mencionada (.NET Remoting) fue la escogida para la construcción de la aplicación. Se eligió esta manera de comunicación de datos porque es una forma segura de trabajar con dicho programa. Para el aprendizaje de la utilización de esta nueva forma de llamar objetos remotos a través de un canal de comunicación fue necesario la investigación y prueba, profundizando en el tema cuando se hacía de su uso.

Las aplicaciones en tres niveles que utilizan .Net Remoting son adecuadas para aplicaciones que son distribuidas entre ordenadores de una red local. Con la utilización de esta tecnología podemos encapsular la capa de acceso a datos teniendo todo el código residente en el componente invocado a través del servicio de remoting.

 La implementación de una arquitectura de tres capas realizada en el proyecto, puede presentarse como lo muestra la figura 8 (Arquitectura de tres capas) donde se muestran las características.

#### Figura 9. Arquitectura de tres capas

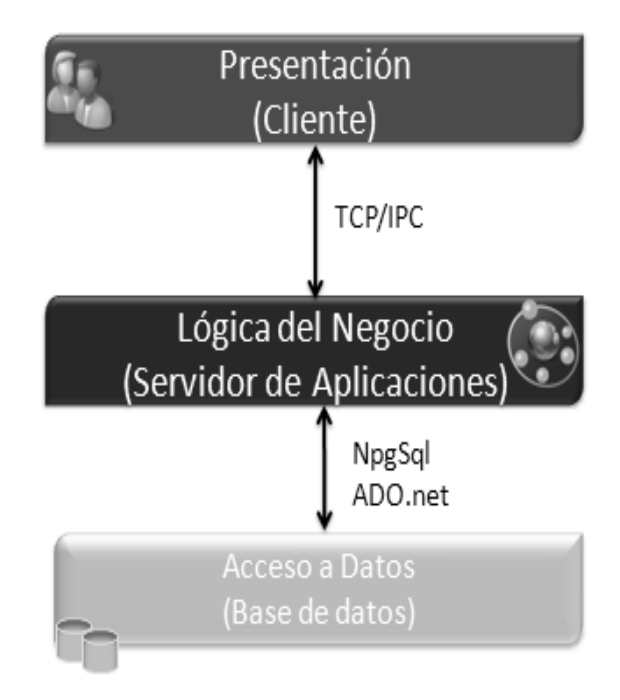

#### 4.1.2.1 Presentación

 Contiene todas las ventanas y llamadas remotas por TCP/IP al servidor de aplicaciones. Esta capa contiene también las validaciones de datos en los formularios antes de ser evaluados en las funciones remotas.

 La capa de presentación abarca las interfaces de usuario o interfaz gráfica en la máquina cliente, es decir, esta capa interactúa directamente con el operador del sistema quien maniobra la aplicación para la obtención de los resultados de forma visual entre el computador y la persona.

#### 4.1.2.2 Lógica del negocio

 La capa de la lógica del negocio se encuentra físicamente en el servidor de aplicaciones que contiene la interfaz (clase abstracta) donde se encuentran los métodos que llamará el cliente como el conjunto de clases que implementa los métodos definidos por la interface.

 En esta capa suele llamarse también capa del negocio porque acá se establecen las reglas que debe cumplir. Esta capa comunica la capa de presentación y la capa de acceso a datos.

#### 4.1.2.3 Acceso a datos

 Engloba la manipulación, lectura y almacenamiento de los datos necesarios para la solución de peticiones emitidas desde el servidor de aplicaciones al componente NpgSql. Este es un componente de conexión de desarrollo (ADO.NET) para la conexión del servidor del manejador de base de datos.

Esta capa es donde residen los datos de la aplicación así como los objetos utilizados propios de la base de datos, este a su vez, esta formada por uno o varios gestores de bases de datos donde se realiza todo el almacenamiento de datos.

#### 4.1.2.4 Inconvenientes

 Los inconvenientes de este tipo de diseño de arquitectura son los siguientes:

- La transferencia de información de un componente a otro a través de la red es más lenta que una conexión directa a la base de datos.
- La mayoría de las reglas están incluidas también en el código fuente. Si se hace un cambio a la regla del negocio, debe modificarse todas las aplicaciones cliente.
- Todos los nombres de campo están codificados directamente en el código fuente, si se modifica el nombre de un campo, se debe encontrar y reemplazar todas las ocurrencias en nuestra aplicación.

# 4.2 Diseño de la base de datos

 A continuación se describen cada una de las entidades del modelo de datos utilizado que contiene la información de la aplicación. Se describen también cada uno de los atributos contenidos en las entidades.

# 4.2.1 Entidades

- Asistencia: almacena los datos de asistencia tanto físicas como de escuela con sus respectivos controles de inasistencia.
	- o Fecha: fecha específica de la asistencia.
	- o Usuario\_personal: para llevar el control del usuario responsable de la tupla.
	- o Escuela: 1 firmo en escuela, 0 por el contrario.
	- o Física: 1 asistió a dar clase, 0 por el contrario.
	- o Control1: hora de primer control de asistencia.
	- o Control2: segundo control de asistencia.
- Horariodetalle\_asistencia: almacena los datos de los horarios de clases.
	- o Horariodetalle\_asistencia\_tipo: para diferenciar un curso de laboratorios, trabajos dirigidos, etc.
	- o Horariodetalle\_asistencia\_seccion: sección del curso.
	- o Horariodetalle\_asistencia\_anio: año del curso.
	- o Horariodetalle\_asistencia\_periodo: periodo estudiantil del curso.
	- o Horariodetalle\_asistencia\_curso: código del curso.
	- o Horariodetalle\_asistencia\_correlativo: correlacion de un curso cuando es impartido en diferente horario.
- Usuario: almacena a los usuarios del sistema.
	- o Personal: es el registro personal del usuario.
	- o Clave: contrasenia del usuario.
	- o Tipo usuario: llave foránea de la tabla de tipos de usuarios.
- Tipo\_usuario: almacena los diferentes tipos de usuario de la aplicación.
	- o idTipo: identificador único.
	- o Nombre: nombre del tipo de usuario.
- Procesomonitor: almacena los registros de los procesos ejecutados semanalmente.
	- o Executiontime: hora en que se ejecuto el proceso.
	- o Nombre: nombre del proceso.
	- o Fechai: fecha de la semana inicial.
	- o Fechaf: fecha de la semana final.
	- o Anio: año del periodo estudiantil
	- o Periodo: tipo de periodo estudiantil.
- Bitacora: almacena un historial del almacenamiento, modificación y eliminación de asistencias.
	- o Fecha: fecha de la asistencia.
	- o Usuario: usuario responsable de la asistencia.
- o Horario detalle: horario-detalle del curso.
- o Fecha\_operacion: la fecha en que se opera.
- o Operación: el tipo de operación.
- o Detalle\_asistencia: detalles de la asistencia.

# 4.3 Diseño de diagrama de clases

Las clases contenidas en el diagrama general se presentan a continuación dando una breve descripción de cada una. El diagrama describe la organización de la capa lógica del negocio que está contenida en el servidor de aplicación.

## 4.3.1 Clases

A continuación se listan las clases con una corta descripción del empleo de cada una de ellas.

#### 4.3.1.1 IProcAsistencia

 Clase abstracta que permite el polimorfismo desde una interfaz, ya que permite una ventaja al crear nuevos tipos y funciones de datos sin necesidad de tocar las clases existentes.

#### 4.3.1.2 CProcAsistencia

 Clase padre que contiene funciones y métodos para la implementación de la lógica del negocio en conjunto con las demás clases.

#### 4.3.1.3 CControlPersonal

 Esta clase contiene todos los atributos, funciones y métodos utilizados en el manejo de la información del personal contenida en la base de datos de Centro de Cálculo.

#### 4.3.1.4 CControlAsistencia

 Clase que contiene los métodos y funciones del manejo y administración de la información de la base de datos del sistema.

## 4.3.1.5 CControlIngenieria

 Esta clase está contenida con los procedimientos del manejo de la información relacionados a los horarios de cursos que tiene Centro de Cálculo en su base de datos.

# 4.3.1.6 CConexion

 Clase que contiene atributos y métodos implementados para la conexión de la base de datos.

# 4.3.2 Diagrama de clases

El diseño del diagrama implementado en el proyecto, puede presentarse como lo muestra la figura 9 (Diagrama de Clases) donde se muestran las relaciones y clases.

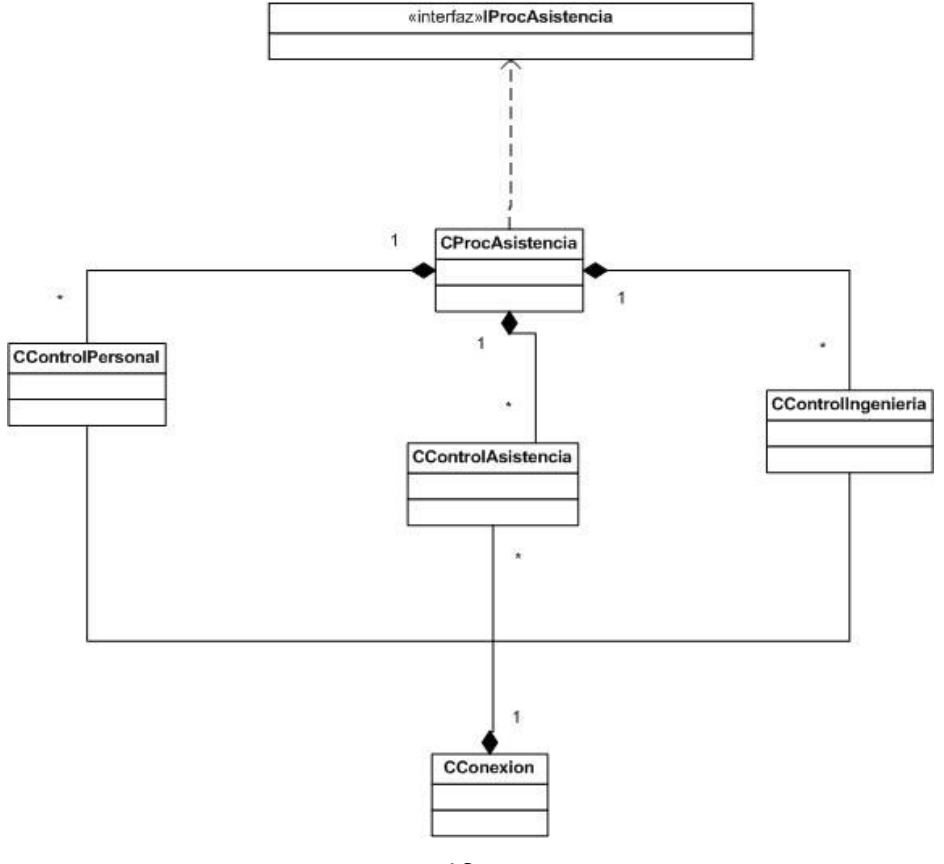

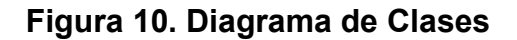
# 4.4 Diagrama de componentes y despliegue

 Los componentes que hace uso el sistema están alojados en las diferentes ubicaciones físicas. Cada uno de ellos realiza su trabajo con el fin de aportar funcionalidad al sistema, con la interacción entre cada uno de ellos brindan la característica de una arquitectura definida anteriormente que permite la flexibilidad y escalabilidad de la aplicación. El diseño de los componentes y su despliegue puede presentarse como se ve en la figura 10 (Diagrama de componentes y despliegue).

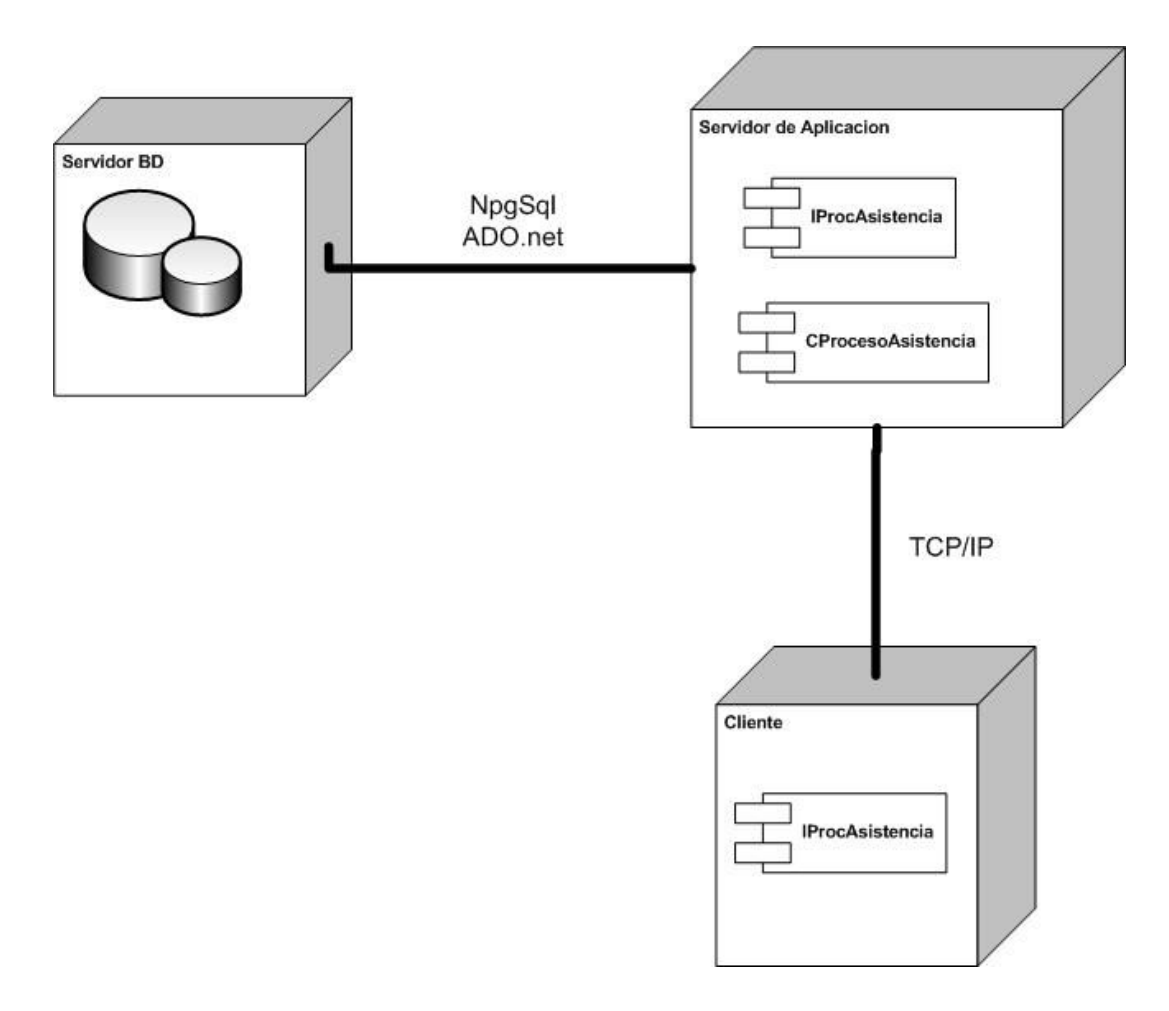

Figura 11. Diagrama de componentes y despliegue

#### 4.4.1 Componentes

 La implementación de desarrollo por componentes permite la reutilización de código permitiendo integrar el uso en los procesos involucrados durante la construcción del software. En el proyecto se crearon dos componentes que a continuación se describen, éstas permiten la comunicación y administración de las peticiones remotas realizadas por la aplicación cliente.

#### 4.4.1.1 IProcAsistencia

 Componente de la interface en donde se encuentran los métodos que llama la aplicación cliente. Éstas llamadas se realizan a través del protocolo TCP dando como resultado objetos remotos.

#### 4.4.1.2 CProcesoAsistencia

 Conjunto de clases que implementan los métodos definidos en la interface. Archivo de extensión dll en donde se encuentran las clases implementadas que generan la lógica del negocio.

#### 4.4.2 Nodos

 A continuación se describen los nodos contenidos en el funcionamiento del sistema.

#### 4.4.2.1 Cliente

 Este nodo en particular contiene las formas y llamadas remotas realizadas por la aplicación cliente. Esta aplicación que es parte del sistema controla las validaciones de datos permitiendo restringir el ingreso de información incorrecta.

#### 4.4.2.2 Servidor de aplicación

 En esta máquina se tienen los servicios de petición realizados a través de un puerto asignado y un directorio virtual. Este ejecuta los métodos invocados por el cliente realizando peticiones de consulta de datos hacia el servidor de base de datos.

#### 4.4.2.3 Servidor de base de datos

 Provee los servicios de bases de datos a los servidores de aplicaciones, este contiene las bases de datos físicas y los manejadores de información.

# **CONCLUSIONES**

- 1. La aplicación provee de consultas que ayudan a la toma de decisiones por parte de los encargados de la asistencia docente, por lo tanto implicará el seguimiento necesario al ser evaluado.
- 2. El desarrollo por componentes agiliza la construcción de software porque se reutiliza el código y minimiza el tiempo de entrega de funcionalidades.
- 3. El sistema otorga reporte/análisis en demanda por tener su característica de administración de la información de forma descentralizada.
- 4. Se elaboraron tanto manuales de usuario como técnico para que sirva de apoyo a futuros usuarios de la aplicación y desarrolladores de sistemas.
- 5. El código fuente del sistema, su documentación interna y externa fueron concedidos a Centro de Cálculo para brindar un seguimiento continuo a la aplicación.

# RECOMENDACIONES

- 1. Es necesaria la documentación para brindar una estructura ordenada y segmentada de información para reducir tiempo de perdida (futuros desarrolladores y usuarios del sistema) al no contenerla.
- 2. Extraer la mayor información posible del usuario final, debido a que de lo contrario el tiempo y costo del proyecto será afectado en el resto de las etapas del mismo por no definirse bien los requerimientos principales.
- 3. Cualquiera que sea la entrega del sistema se aconseja hacer una lista de funcionalidades de la aplicación o documentos para evitar inconvenientes en la finalización o fase de implementación con los operadores del sistema.
- 4. Es importante que el proyecto forme parte de futuras prácticas supervisadas para ampliar aún mas su contenido, enriqueciéndolo con diferentes módulos de beneficio para la Facultad de Ingeniería.

5. Al momento de estar realizando la recolección de peticiones de los requerimientos del producto se aconseja dejar por algún medio escrito la lista de funcionalidades que contendrá la aplicación, para evitar malos entendidos en el desarrollo de las funcionalidades dados en la fase de implementación por parte de los usuarios finales y el analista de requerimientos.

# BIBLIOGRAFÍA

- 1. Bishop, Judith. C# 3.0 Design Patterns. USA: O'Reilly Media, First Edition, 2008.
- 2. Brett D. McLaughlin, Gary Pollice David West. Head First Object-Oriented Analyst and Design. USA: O'Reilly Media, 2007.
- 3. Gorton, Ian. Essential Software Architecture. Germany: Springer-Verlag Berlin Heidelberg, 2006.
- 4. Pressman, Roger S. Ingeniería del software: un enfoque práctico. USA: 6<sup>a</sup>ed. McGraw Hill, 2005.

ANEXOS

# MANUAL DE USUARIO

# 1. Seguridad

La parte de acceso al sistema es administrado por el usuario administrador quien accede permisos asignándoles el usuario y la contraseña para el ingreso al sistema.

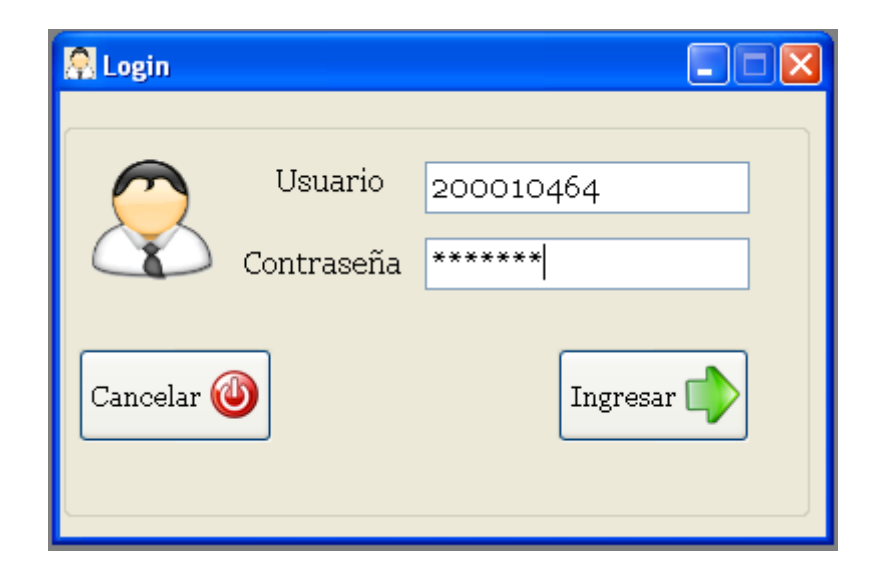

# 1.1 Fallo de conexión

 El fallo de conexión es creado a causa de algún fallo en el servidor el cual contiene la otra parte del sistema que escucha todas las peticiones hechas en el sistema local. (Ver figura).

NOTA: cuando el mensaje es lanzado se debe poner en contacto con Centro de Cálculo para que revisen si el servicio del sistema de Control de Asistencia de docentes se está ejecutando en el servidor.

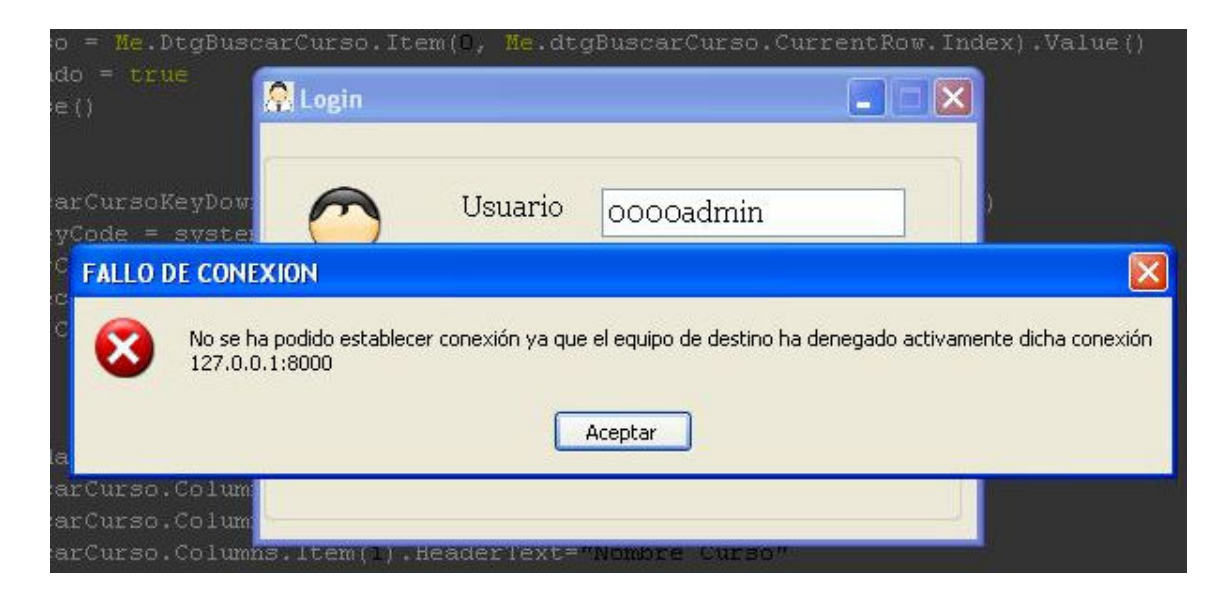

# 1.2 Roles de usuarios

 La aplicación contiene cuatro tipos de usuarios los cuales según sus permisos asignados a cada uno de estos permitirá al usuario tener acceso a ciertas opciones que se describen a continuación:

• Administrador

Permite la creación de usuarios al sistema con todas las opciones permitidas.

• Súper Usuario

Proporciona el ingreso de los datos de asistencias al sistema. Usuario con todas las opciones permitidas que un administrador a diferencia que este no puede crear usuarios al sistema.

• Auxiliar de cátedra

No contiene acceso al sistema, pero deben crearse para el control del ingreso de las inasistencias.

• Consultor

Contiene acceso solamente a la opción de consulta del menú principal.

# 2. Descripción del sistema

El sistema de control de asistencias de catedráticos permite la administración de la información a través del producto lógico asistido por computadora. La pantalla principal contiene cuatro menús principales los cuales son:

- Utilidades
- Registro
- Consultas
- Acerca de …

# 2.1 Utilidades

El menú de utilidades permite al usuario registrar, configurar, cambio de usuario y la salida al sistema. (Para ver más información del menú de utilidades váyase al modulo de usuarios, sección 4.1)

#### 2.2 Registro

 El menú de registro permite la obtención de Horario de Clases y la opción de proceso de asistencia. (Más información en la sección de modulo de asistencia, sección 3.2)

#### 2.3 Consultas

 Menú de consultas que permite la generación de información de las inasistencias diarias, inasistencias por catedrático y la consulta mensual. (Para más información consultar el modulo de reportes en la sección 4.3)

#### 2.4 Acerca de…

 Información de agradecimientos y nombre del desarrollador como la versión actualmente utilizada y la revisión que pertenece dicha versión.

# 3. Módulos del sistema

 Los módulos del sistema trata de explicar de una manera más profunda las opciones contenidas en cada una de ellas con el fin de aclarar y/o explicar la forma de estas funcionalidades.

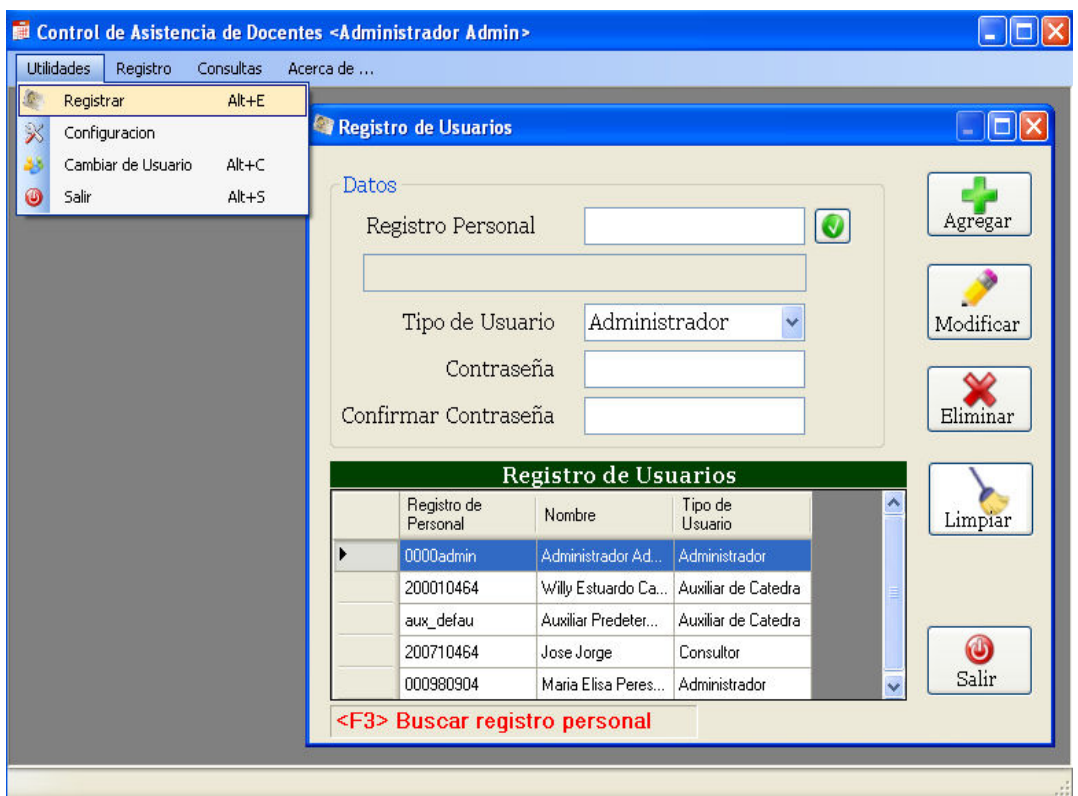

### 3.1 Módulo de usuarios

El módulo de usuarios está contenida en la administración de los usuarios que se desean que usen el sistema a través de la funcionalidad de registro de usuarios.

Para registrar un usuario al sistema se selecciona la opción de Utilidades y luego el menú de Registrar (Utilidades >> Registrar). Le mostrará un ventana como se muestra en la siguiente figura.

La ventana llamada Registro de Usuario contiene todos aquellos usuarios que pueden utilizar el sistema de control de docentes mostrado en la tabla de Registro de Usuarios.

Al posicionar el cursor en el campo de registro de personal mostrara un mensaje diciendo que al presionar F3 en el teclado le mostrará una ventana de ayuda para buscar personal por su nombre. La ventana filtrará los nombres del personal conforme vaya escribiendo el nombre a buscar. Cuando haya encontrado la persona deseada hacer clic en el botón de aceptar y automáticamente le llenará el campo de registro de personal con el registro de personal de la persona que se ha buscado.

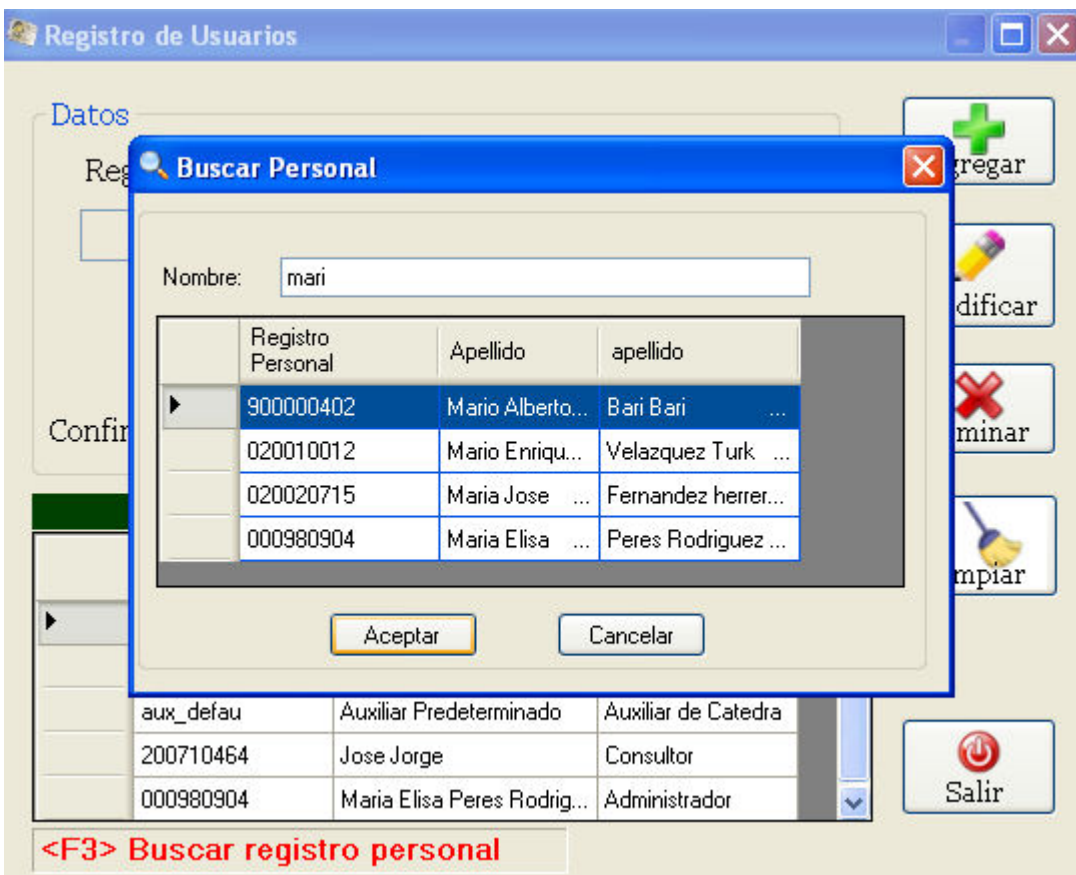

Luego de haber presionado el botón de Aceptar de la ventana de Buscar Personal presionar <Enter> o bien hacer clic en el botón que esta contenido a la par del campo de registro de personal. Este sirve para comprobar la existencia del mismo.

# 3.1.1 Agregar un usuario

 Para agregar un usuario al sistema debe seguirse los siguientes pasos:

- 1. Colocar o ya bien buscar (como lo explicado en el apartado anterior) al usuario a registrar en el sistema.
- 2. Seleccionar un Tipo de Usuario. (Si selecciona como Tipo de Usuario "Auxiliar de Cátedra" obviar los pasos 3 y 4)
- 3. Colocar la contraseña en el campo de Contraseña
- 4. Confirmar la contraseña en el campo de Confirmar Contraseña.
- 5. Presionar el botón de Agregar (Ver figura).

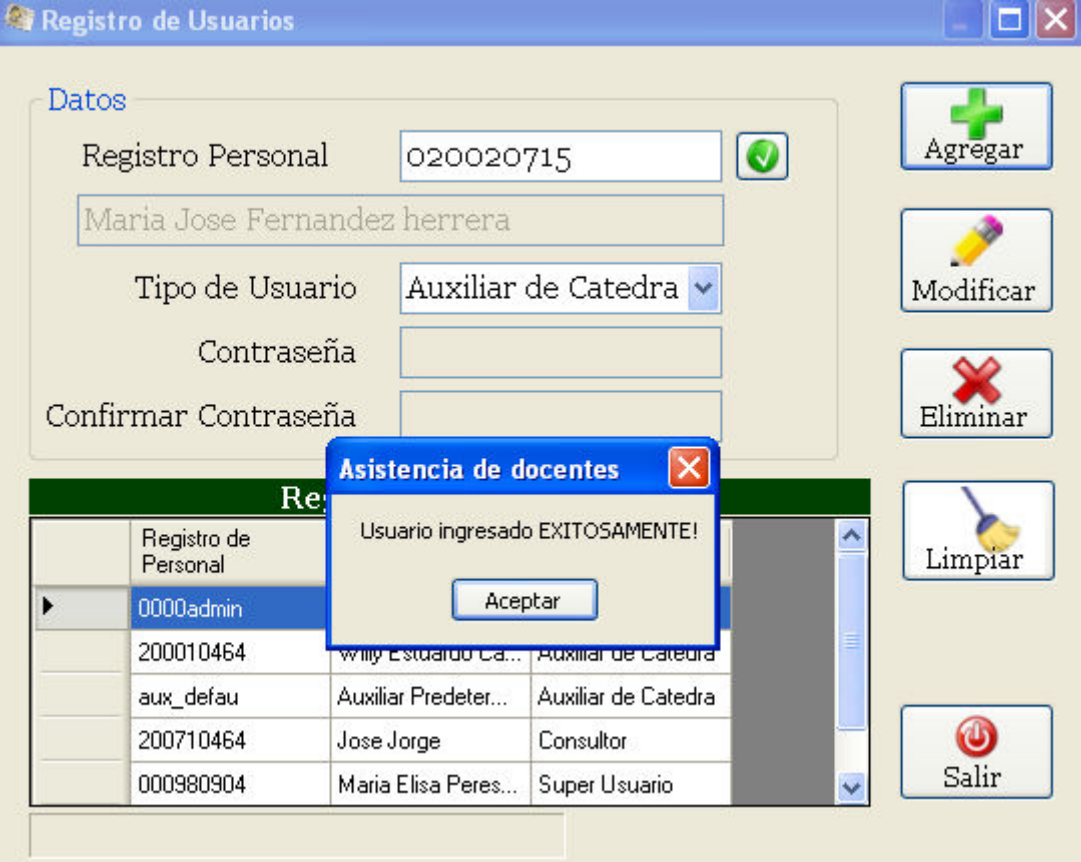

Nota: si el usuario existe o no se han llenado todos los campos necesarios el sistema mostrará un mensaje de error.

### 3.1.2 Modificar un usuario

 Al desear modificar un usuario del sistema debe ejecutarse los siguientes pasos:

- 1. Seleccionar con un simple clic la tabla de Registro de Usuarios el usuario que se desea modificar (Ver figura).
- 2. Al momento de seleccionarlo se completarán los datos en los campos correspondientes para luego ser modificados. Solo puede modificarse el Tipo de Usuario y la Contraseña.
- 3. Presionar el botón de "Modificar" y este mostrará un mensaje de notificación si se desea modificar al usuario o no. Si la respuesta es afirmativa, mostrará al final un mensaje que el usuario ha sido modificado el usuario satisfactoriamente y un mensaje de error al contrario.

#### 3.1.3 Eliminar un usuario

1. Seleccionar al usuario que se desea eliminar.

- 2. Presionar el botón de "Eliminar" y mostrará una ventana de confirmación (Ver figura).
- 3. Mostrará un mensaje que el usuario se ha eliminado. Si encuentra algún error mostrará lo contrario.

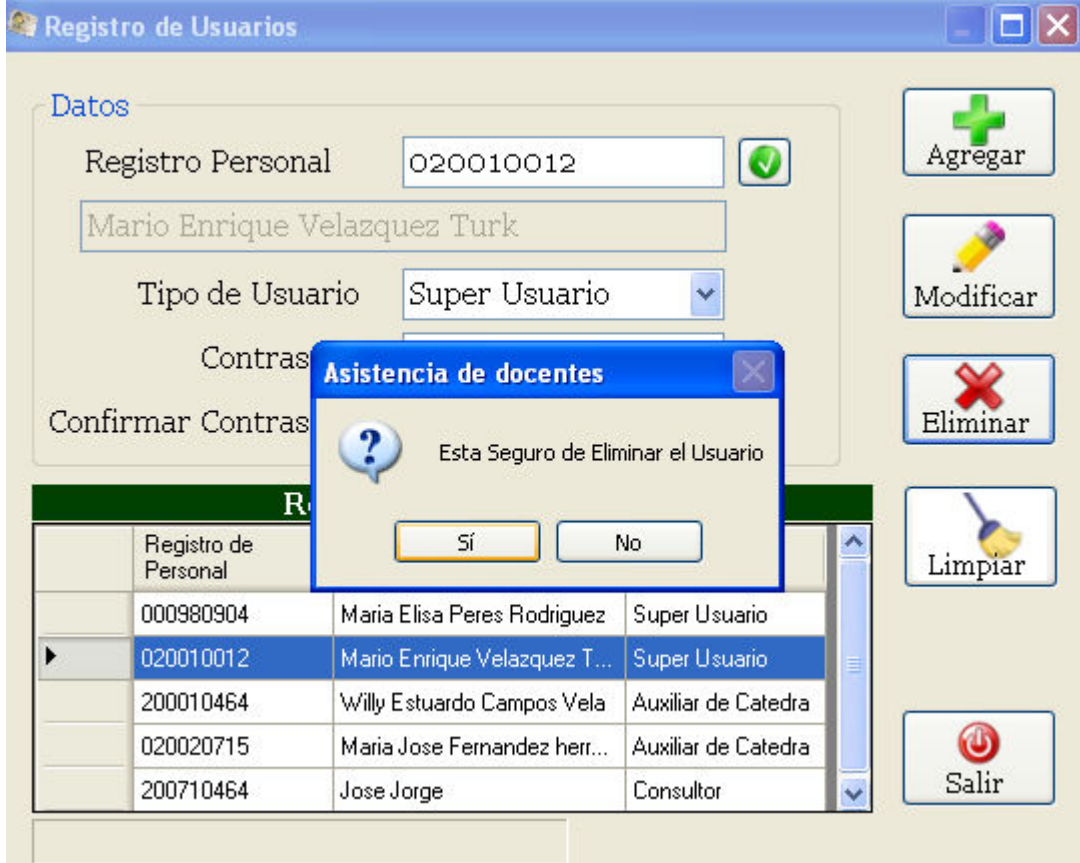

NOTA: si al desear eliminar un usuario de tipo Auxiliar de Cátedra y este a su vez se le ha asignado información de la(s) inasistencias de catedráticos, el sistema colocará predeterminadamente al auxiliar de cátedra predeterminado que contiene el programa.

## 3.1.2 Configuración predeterminada

Permite colocar valores predeterminados de año y el periodo

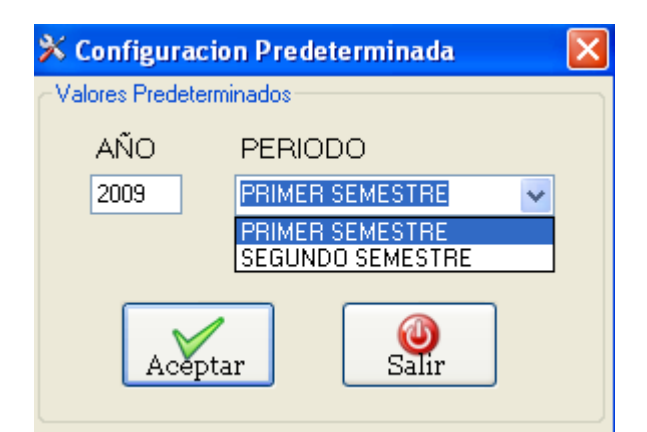

estudiantil a todas las ventanas en el sistema.

#### 3.1.3 Cambio de usuario

 Opción del sistema para desconectar al usuario actual y conectarse al sistema con usuario diferente.

#### 3.1.4 Salir

Opción para terminar la aplicación.

#### 3.2 Módulo de asistencia

 En el módulo de asistencia, el ingreso y la eliminación de datos se hacen a través de la opción de "Proceso de Ingreso Asistencias" que permite ingresar o eliminar datos de asistencia automáticamente en un rango de fechas por semana. A la diferencia de la modificación que se realiza a través de otra manera en cual se detallará más adelante.

Este módulo contiene dos funcionalidades encontradas en el menú de "Registro" las cuales son:

- 1. Proceso de ingreso asistencias.
- 2. Horario de clases

### 3.2.1 Proceso de ingreso asistencias

 La parte de la funcionalidad del sistema "Proceso de ingreso asistencias" está ligado al ingreso y eliminación de datos ejecutados semanalmente. La tabla que muestra la ventana de Proceso de Asistencia brinda información de las semanas las cuales han sido ingresadas los datos de asistencia. El formato de la fecha es el siguiente: día/ mes/ año. (Ver figura.)

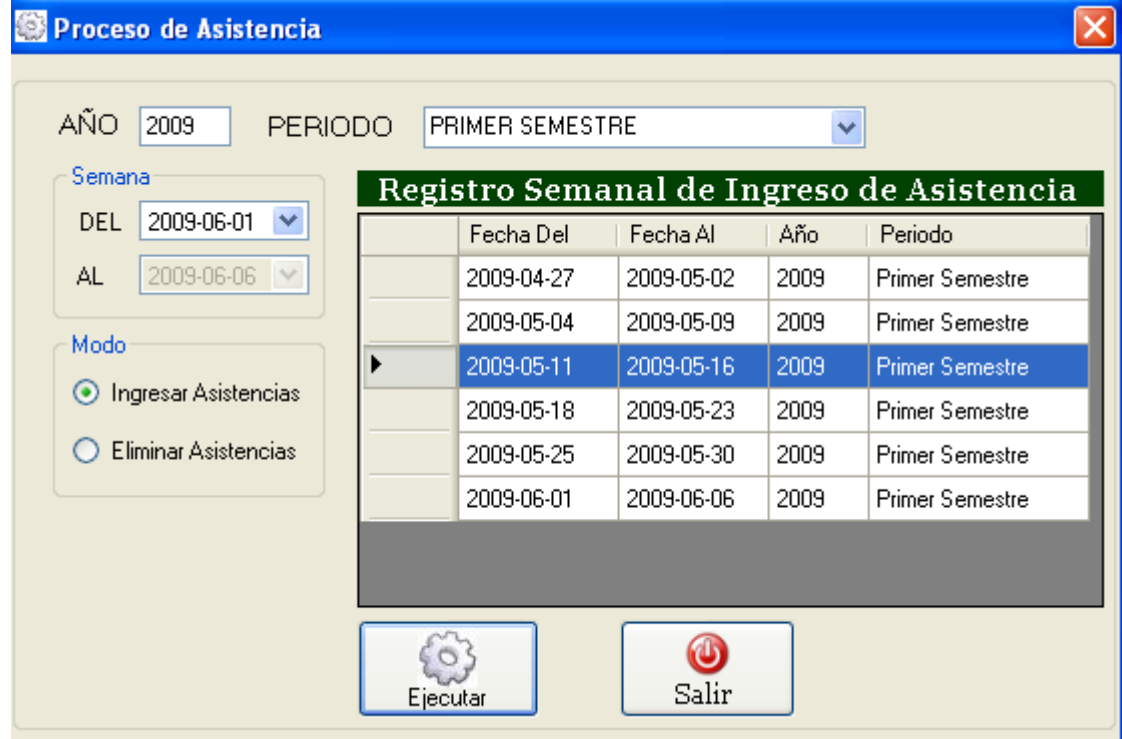

# 3.2.2 Ingresar asistencias

Para ingresar datos de asistencia deben seguirse estos pasos:

- 1. Seleccionar año y periodo (Si se tiene configuración previa mostrará los datos configurados).
- 2. Seleccionar le fecha de inicio (DEL), el cual debe de empezar con día lunes sino, al momento presionar el botón mostrará un mensaje el cual debe de seleccionar una fecha con comienzo del día lunes.
- 3. Al momento de seleccionar una fecha de inicio válida (de día lunes) la fecha final (AL) agregará los siguientes días para sumar una semana de 6 días. Esto quiere decir, la semana comprendida de lunes, martes, miércoles, jueves, viernes y sábado.
- 4. Seleccionar la opción de "Ingresar Asistencias".

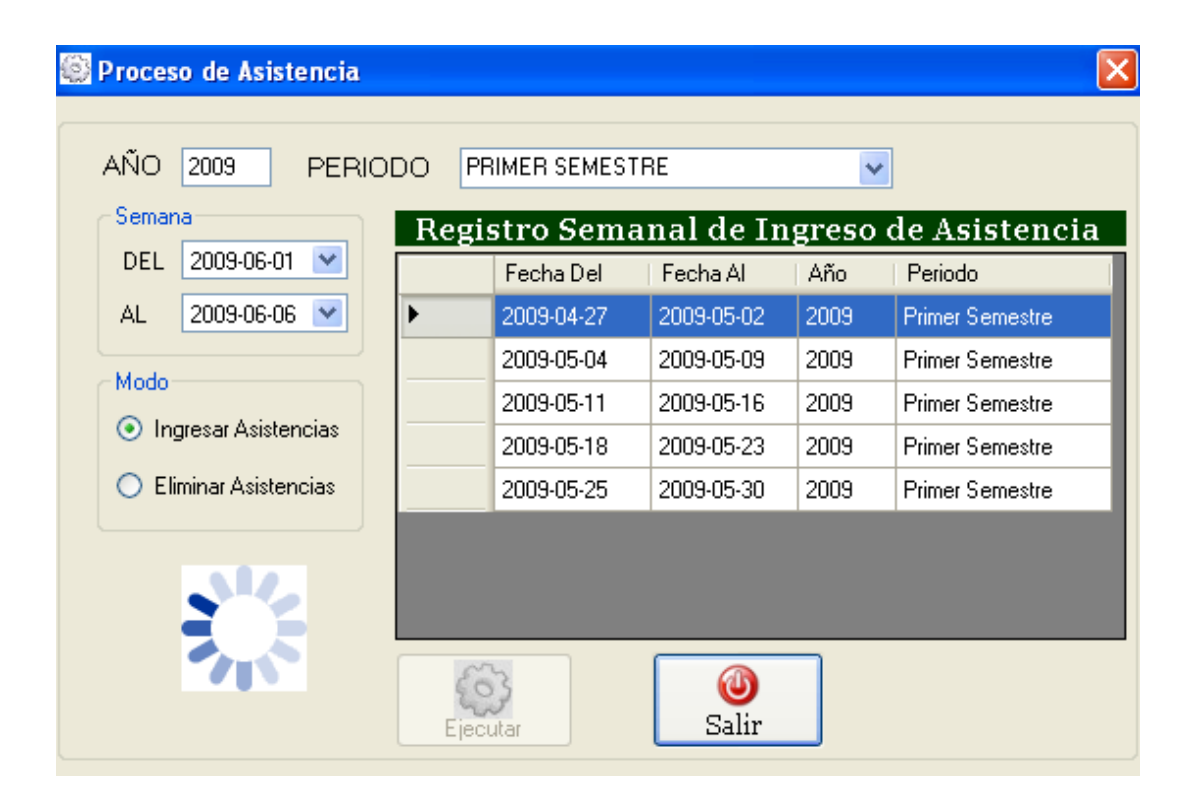

5. Presionar el botón de "Ejecutar". (Ver figura)

6. Al final del proceso mostrará una ventana del resultado de cuantos registros han sido ingresados con un mensaje de éxito o mensaje de error al contrario.

Para salir de la ventana presione el botón de "Salir" o la tecla <ESC> en su teclado.

# 3.2.3 Eliminar asistencias

En la eliminación de asistencias se debe seguir los siguientes pasos:

- 1. Seleccionar año y periodo (Si se tiene configuración previa mostrará los datos configurados).
- 2. Seleccionar le fecha de inicio (DEL), el cual debe empezar con día lunes sino, al momento presionar el botón mostrará un mensaje el cual debe seleccionar una fecha con comienzo del día lunes.
- 3. Al momento de seleccionar una fecha de inicio válida (de día lunes) la fecha final (AL) agregará los siguientes días para sumar una semana de seis días. Esto quiere decir, la semana comprendida de lunes, martes, miércoles, jueves, viernes y sábado.
- 4. Seleccionar la opción de "Eliminar Asistencias".

5. Presionar el botón de "Ejecutar". (Ver figura)

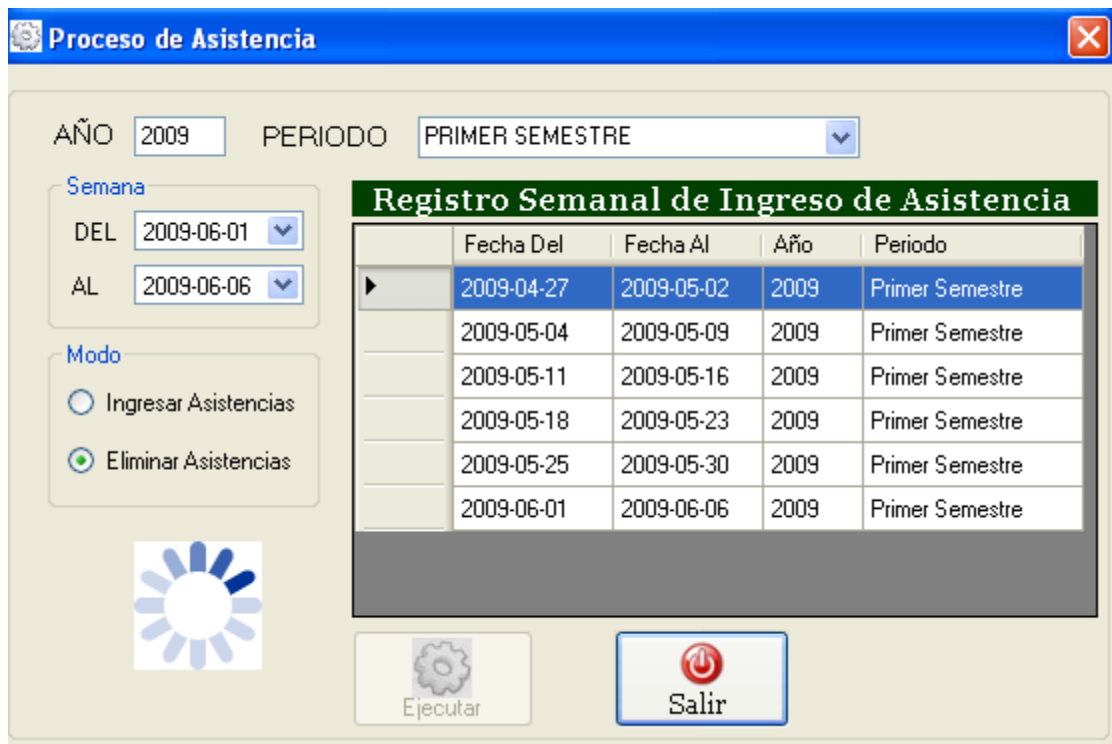

6. Al final del proceso al igual que al ingresar datos mostrará una ventana del resultado de cuantos registros han sido eliminados con un mensaje de éxito o mensaje de error al contrario.

Para salir de la ventana presione el botón de "Salir" o la tecla <ESC> en su teclado.

### 3.2.4 Horario de clases

 Para mostrar los horarios de clases de un ciclo estudiantil deben seguir estos pasos:

- 1. Colocar el año (Si se tiene configuración previa mostrará los datos configurados).
- 2. Seleccionar el periodo (Si se tiene configuración previa mostrará los datos configurados).
- 3. Presionar el botón **c** para obtener los datos detallados del horario.

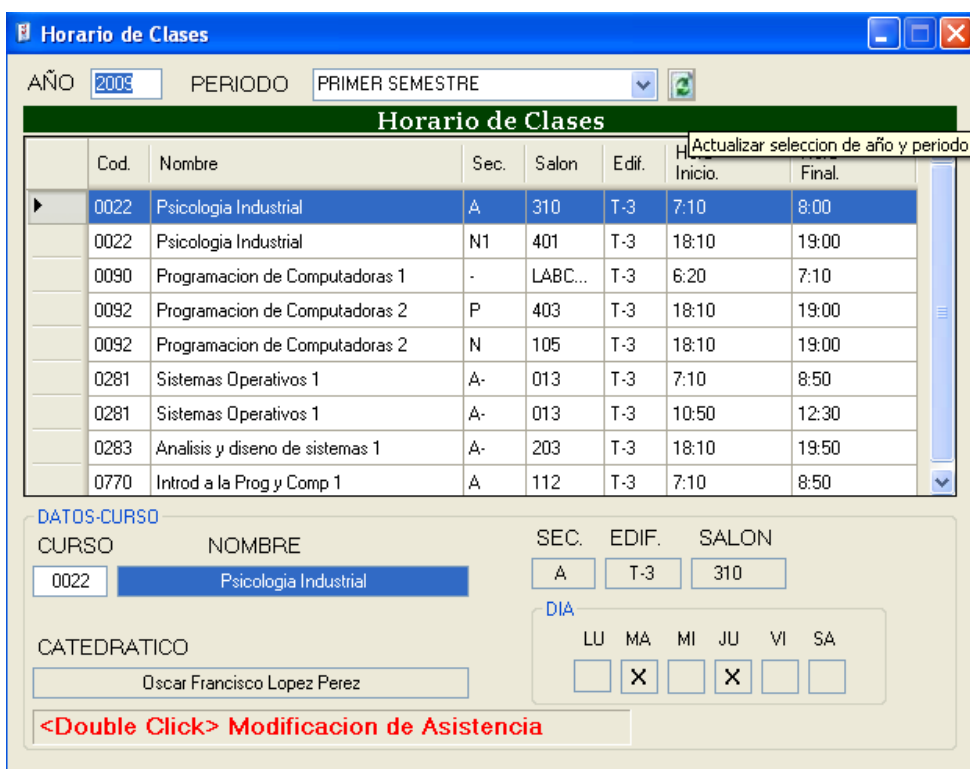

#### 3.2.5 Buscar por curso

 Al momento de buscar un curso en particular, debe posicionar el cursor en el campo de CURSO y presionar la tecla F3. Le mostrará una ventana que contiene todos los cursos el cual buscará el curso por el nombre. Luego de haberlo encontrado presionar la tecla de aceptar y automáticamente el cursor en la tabla posicionará o seleccionará el curso buscado.

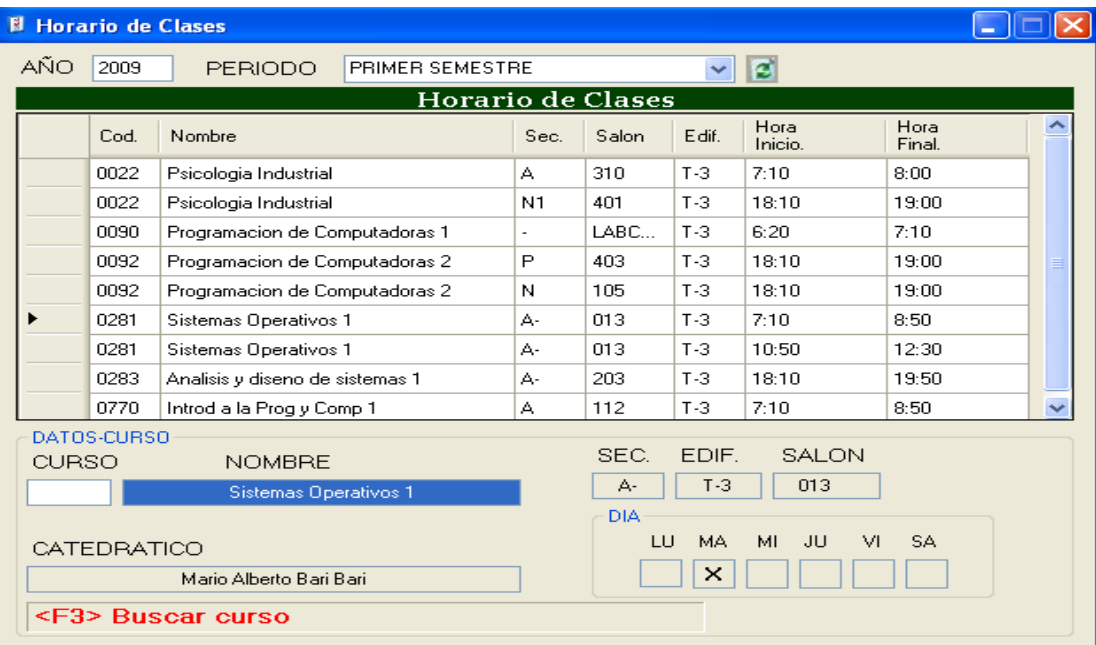

### 3.2.6 Modificar asistencia

 Para la modificación de la asistencia deben seguirse estos pasos a continuación:

- 1. Presionar doble clic izquierdo con el mouse encima de la tabla de horario de clases del curso que se desea modificar la asistencia.
- 2. El sistema mostrará una ventana llamada "Asistencia" mostrando en la parte superior datos del curso y en la parte inferior datos de asistencias de fechas tanto como físicas y de escuela.
- 3. Seleccionar una fila de la tabla de "Registro de Asistencia" en la ventana de Asistencia que se desea modificar. (Ver figura).

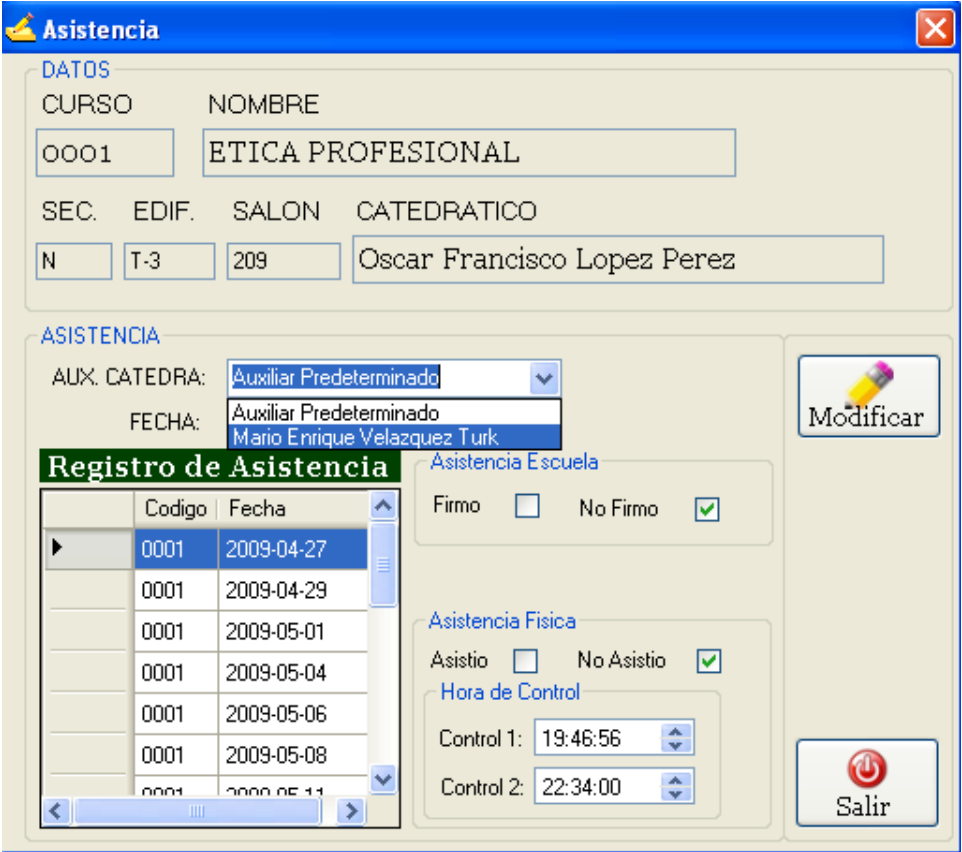

- 4. Seleccionar cualquier opción según los datos de "Asistencia Escuela": Firmo, No Firmo, etc.
- 5. Seleccionar "Asistencia Física": Asistió, o No Asistió; al momento de seleccionar esta ultima opción se activarán los

dos controles pudiendo ingresar la hora en que se paso la asistencia física del control1 y el control 2.

- 6. Asignar un auxiliar de cátedra diferente al "Auxiliar Predeterminado" el cual haya tomado esa inasistencia.
- 7. Presionar el botón de "Modificar".
- 8. El sistema mostrará una ventana de notificación si se ha modificado la asistencia satisfactoriamente o un mensaje de error sea el caso contrario.

### 3.3 Módulo de reportes

En el módulo de reportes se construyeron tres consultas las cuales se detallará su funcionamiento. Este módulo contenido en el menú de "Consultas" conteniendo otras tres sub-opciones las cuales son:

- 1. Consulta diaria de inasistencias.
- 2. Consulta de Inasistencias x catedrático.
- 3. Consulta Mensual.

## 3.3.1 Consulta diaria de inasistencias

 La funcionalidad de la consulta diaria de inasistencias es la de obtener información de la inasistencia y/o inasistencias de una escuela, área o subárea y una fecha específica.

Para la generación de la consulta deben seguir estos pasos:

- 1. Colocar el año (Si se tiene configuración previa mostrará los datos configurados).
- 2. Seleccionar el periodo (Si se tiene configuración previa mostrará los datos configurados).
- 3. Seleccionar una fecha.
- 4. Elegir una escuela, área y/o subárea.
- 5. Presionar el botón de Consultar.

El resultado de la consulta puede verse como en la siguiente figura lo muestra.

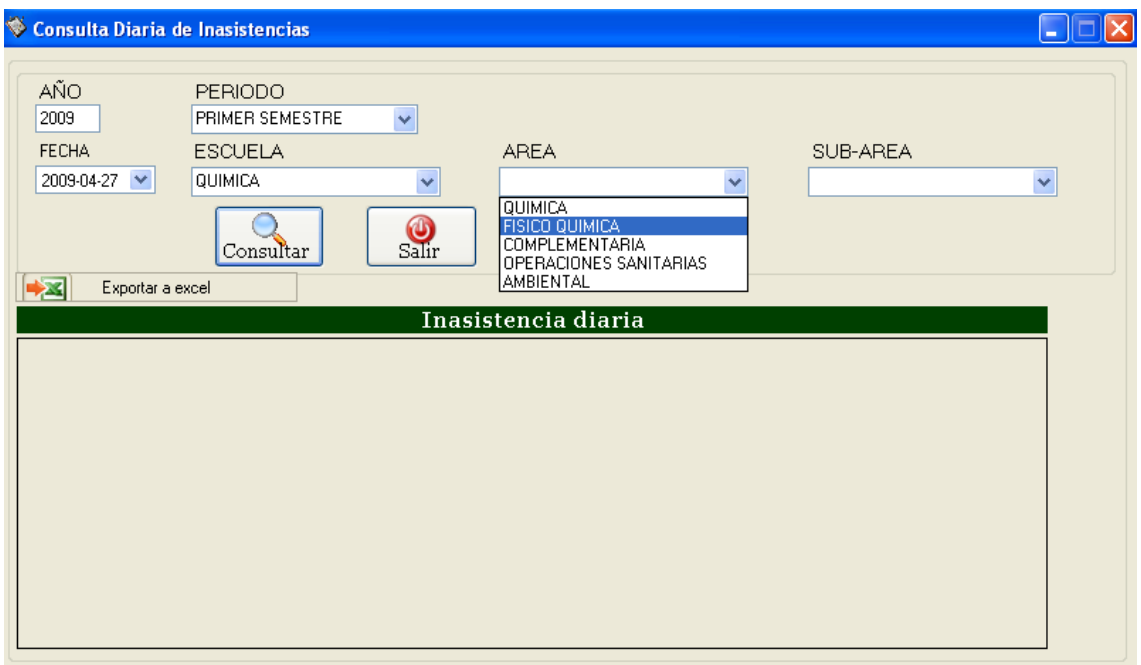

# 3.3.2 Consulta de inasistencias por catedrático

Esta consulta en particular muestra las inasistencias por catedrático conteniendo una búsqueda de ayuda por el nombre de docente. Al posicionarse en el campo de REGISTRO PERSONAL y presionar la tecla F3 mostrará una ventana de ayuda (ver figura).

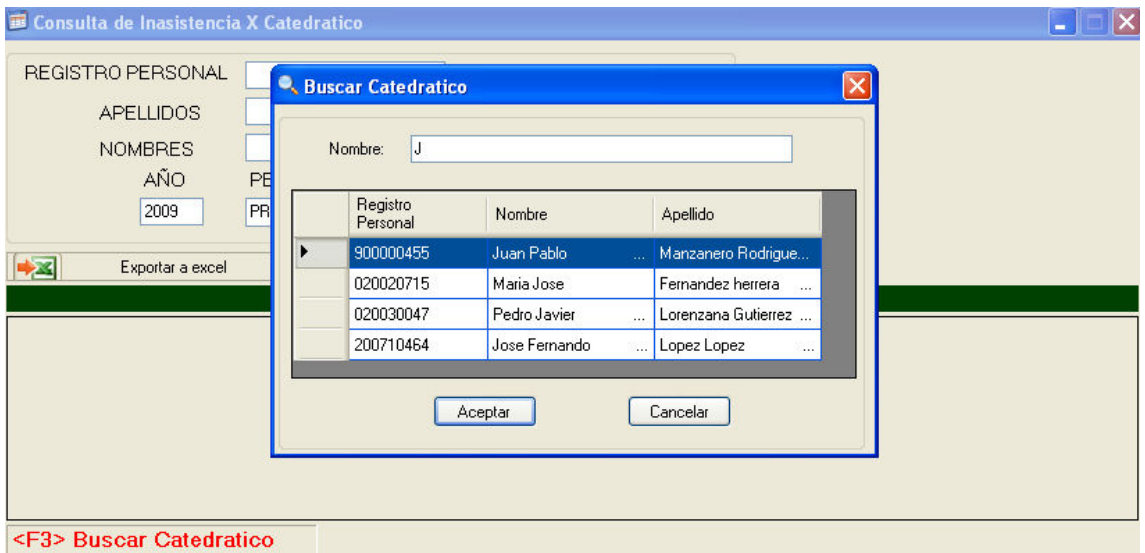

Luego de encontrar al docente requerido se debe presionar el botón de aceptar de la ventana "Buscar Catedrático" y automáticamente llenara los campos de "REGISTRO DE PERSONAL", "APELLIDOS" y "NOMBRES". Para la generación de la consulta se deben seguir estos pasos:

- 1. Colocar el año (Si se tiene configuración previa mostrará los datos configurados).
- 2. Seleccionar el periodo (Si se tiene configuración previa mostrará los datos configurados).
- 3. Presionar el botón de Consultar.

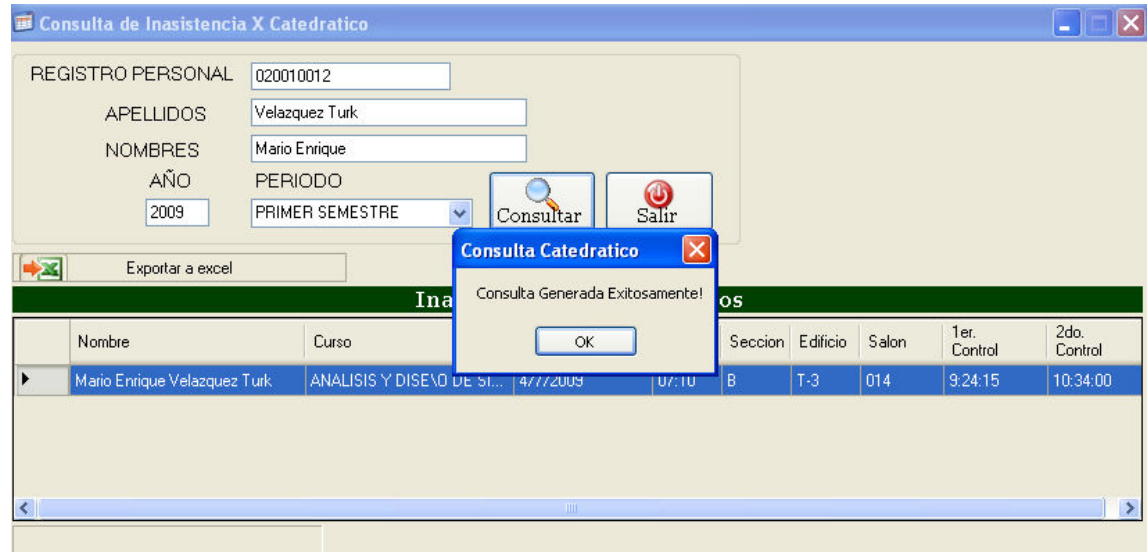

# 3.3.3 Consulta mensual

La funcionalidad de la consulta mensual es la de obtener información de la inasistencia y asistencia de un catedrático por escuela por un rango de fechas.

Para la generación de la consulta deben seguir estos pasos:

- 1. Seleccionar la fecha de inicio (DEL) en la sección de Fecha de Consulta.
- 2. Seleccionar la fecha final (AL) en la sección de Fecha de Consulta.
- 3. Colocar el año (Si se tiene configuración previa mostrará los datos configurados).
- 4. Seleccionar el periodo (Si se tiene configuración previa mostrará los datos configurados).
- 5. Seleccionar una ESCUELA, ÁREA o SUBÁREA en particular.
- 6. Presionar el botón de Consultar.

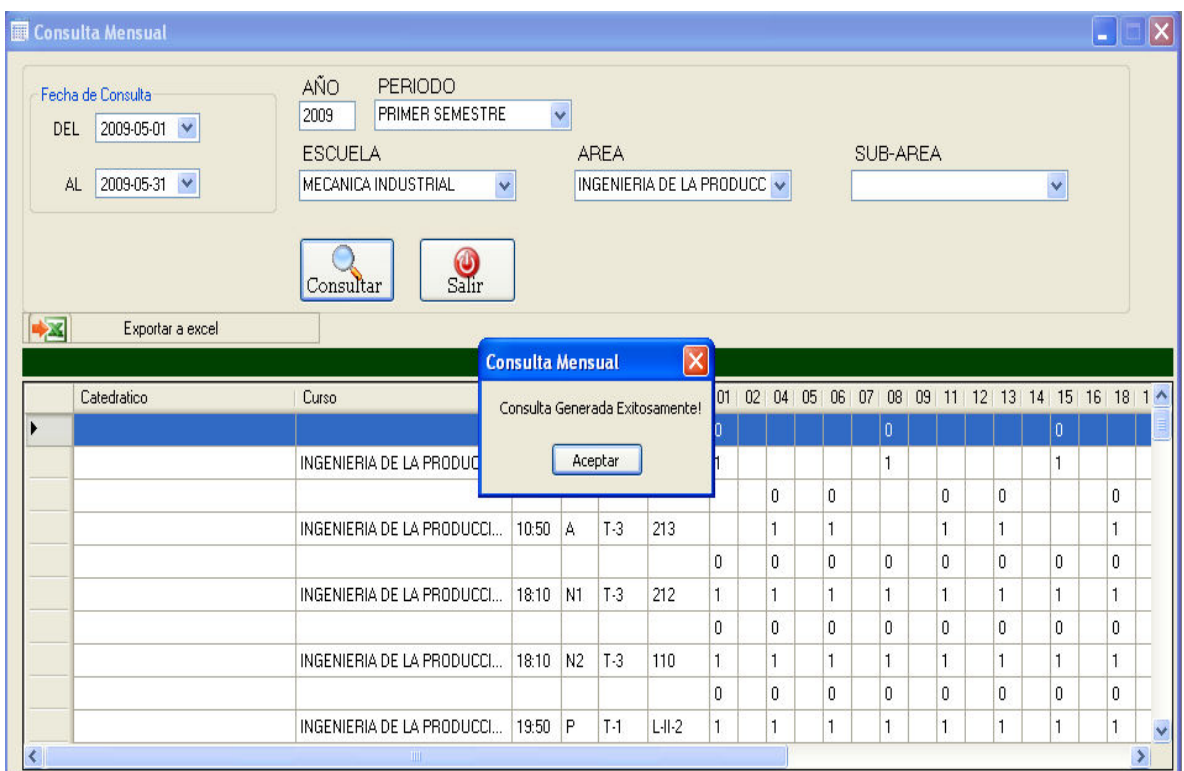

### 3.3.4 Exportar a Excel

Todas las consultas generadas contienen la opción de trasladar los datos a un archivo de hoja electrónica o bien conocido como Excel. Luego de obtener los datos de la consulta puede exportarlos a un archivo presionando el botón llamado "Exportar a Excel" que se encierra en un circulo de color rojo en la siguiente figura.

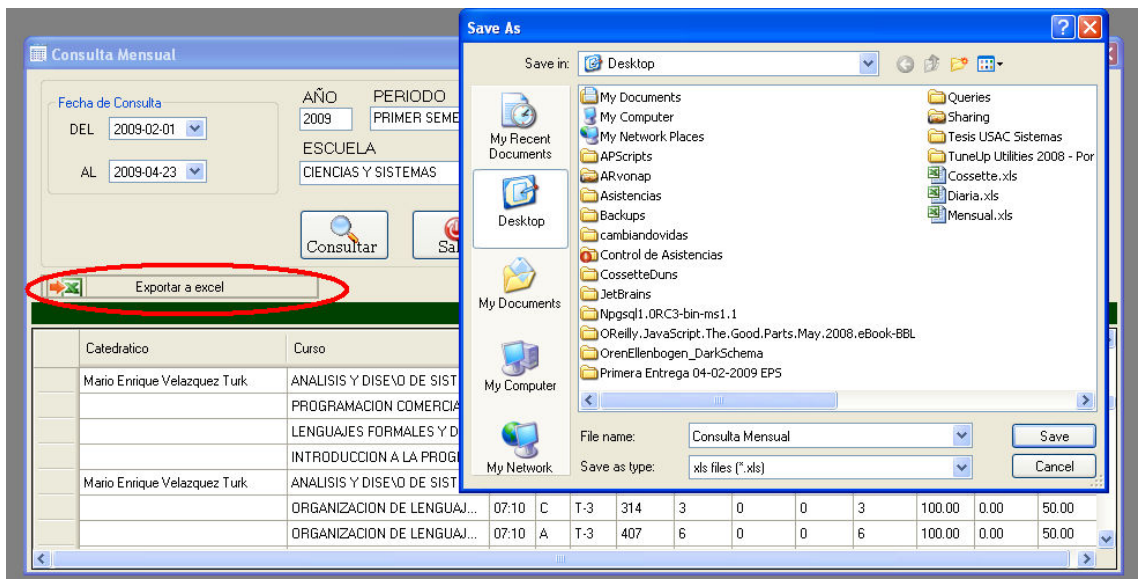

### 3.3.5 Descripción de las hojas de Excel

Todos los archivos generados por las consultas en Excel contienen en la parte superior datos importantes como el tipo de consulta generada, la fecha, escuela, área y subárea de la consulta generada y exportada a formato excel. El círculo de color rojo que se muestra en la siguiente figura representa la opción de filtrar información. Con esto se pueden chequear solo la información que se desea mostrar en la hoja de cálculo.

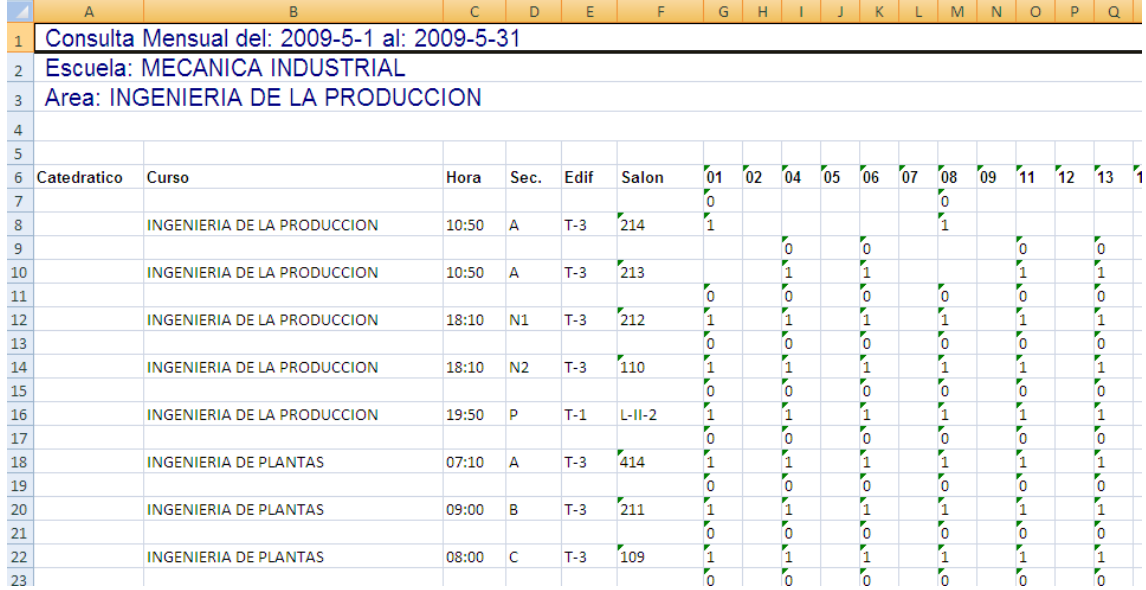

# 4. Recomendaciones importantes

El rol de Súper Usuario es el operador principal del sistema que ingresa, elimina y modifica las asistencias semanalmente al igual como lo puede hacer el administrador del sistema. Se recomienda que al finalizar el semestre o el año académico estudiantil se eliminen (sección 4.2.1.2) los datos innecesarios para poder llevar a cabo una mejor administración de los nuevos datos venideros en el siguiente periodo estudiantil.

El formato de las fechas es de la siguiente manera: YYYY-MM-DD (Año – Mes–Día) siguiendo con los estándares de fechas que propone la ISO, el cual es: ISO 8601. "Data elements and interchange formats — Information interchange — Representation of dates and times" (en español, "Elementos de datos y formatos intercambiables — Intercambio de información — Representación de fechas y horas")
# MANUAL TÉCNICO

## 1. Instalación de configuración

#### 1.2 Instalación en la maquina cliente.

#### 1.2.1 Instalación previa

Para que el sistema de control de asistencias de catedráticos funcione, se necesita el framework 1.1 o versiones mayores instalados previamente antes de copiar los archivos del sistema a la maquina local. Para obtener información del framework instalada en la máquina váyase al menú de inicio de Windows y luego elija la opción de Control Panel. En las opciones que muestra el Control Panel elija la opción de Agregar o Quitar programas y le aparece una ventana como se muestra en la siguiente figura.

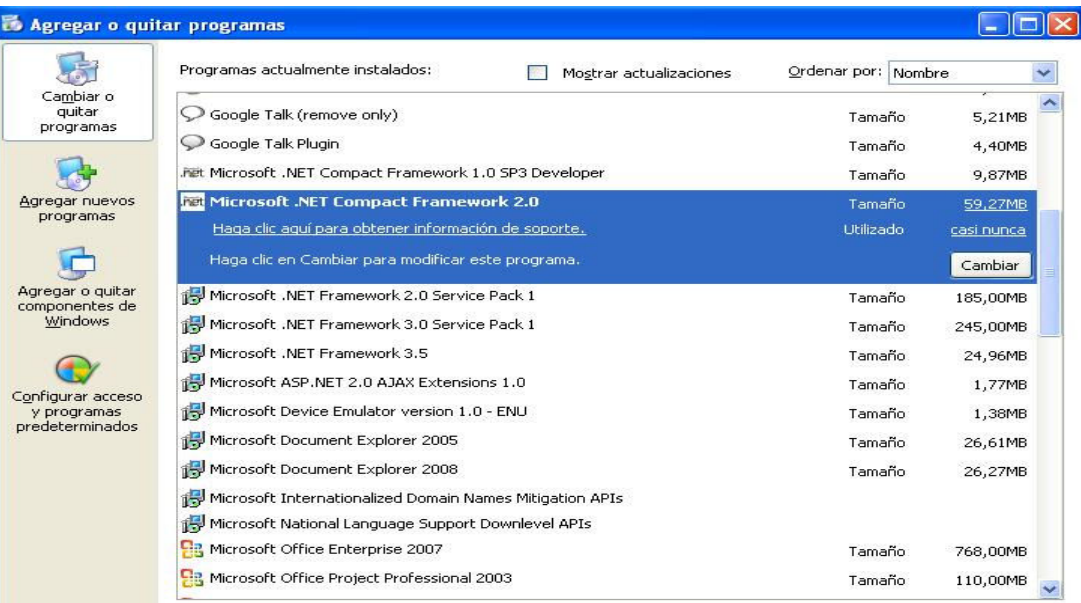

#### 1.3 Instalación posterior

- Cree una carpeta en el C:\ llamada: Asistencia de Docentes.
- Copie los archivos contenidos en la carpeta <Carpeta de Archivos Cliente> a la máquina local.

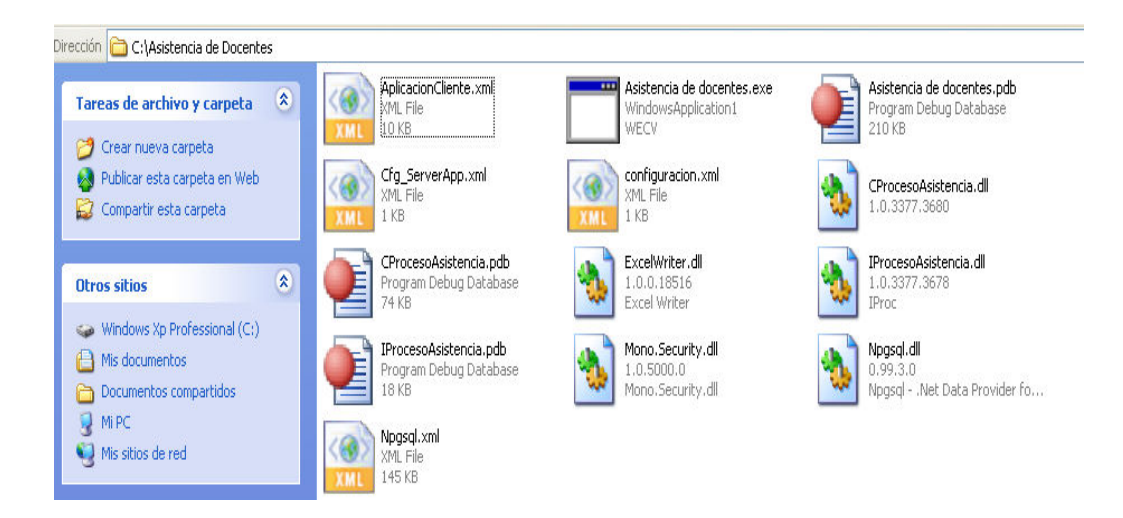

• Para empezar a utilizar la aplicación hacer doble-clic en el archivo llamado Asistencia de Docentes.exe y mostrará una ventana similar a la contenida en el manual de usuario en la sección 2.

### 1.4 Instalación en el servidor de aplicaciones

En el servidor de aplicación se resguardan los archivos que contienen la lógica del negocio, el cual estará escuchando las peticiones del cliente. En la siguiente figura se muestran los archivos.

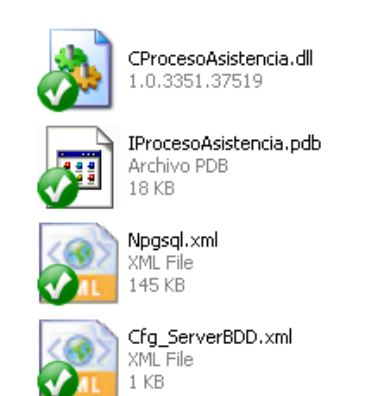

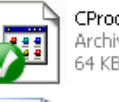

CProcesoAsistencia.pdb Archivo PDB<br>64 KB

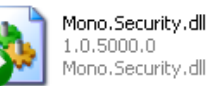

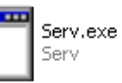

Cfg\_ServerApp.xml XML File<br>1 KB

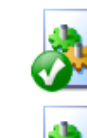

IProcesoAsistencia.dll<br>1.0.3351.37516 IProc

Npgsql.dll np.99.3.0"<br>0.99.3.0"<br>Npgsql - .Net Data Provider fo…

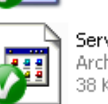

Serv.pdb Serv.pub<br>Archivo PDB<br>38 KB

## 2. Herramientas de desarrollo

### 2.1 Software

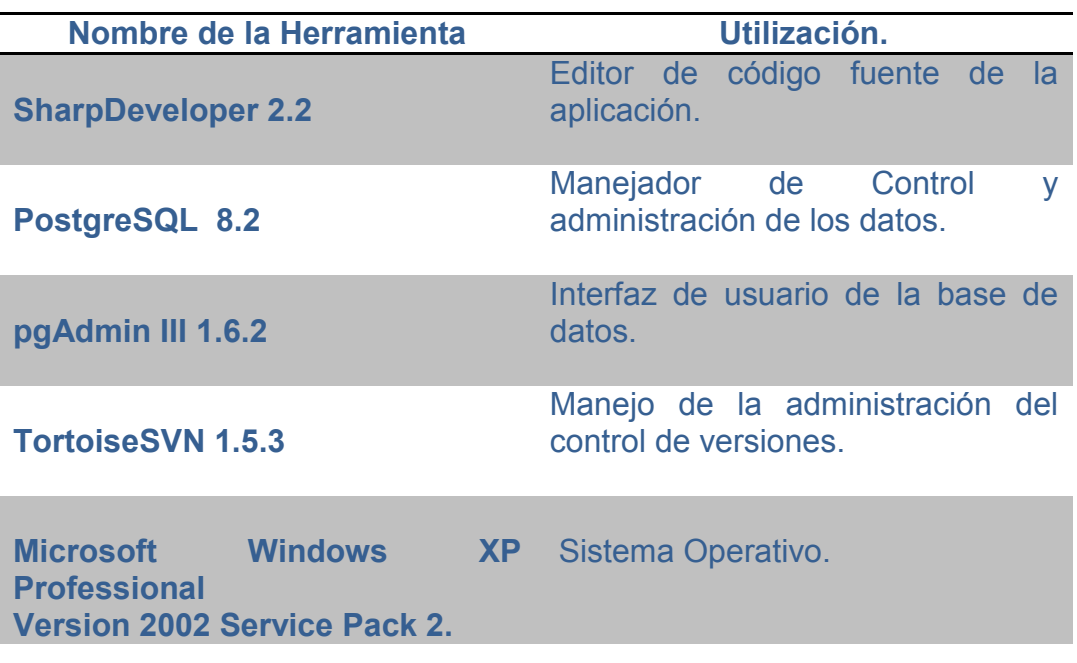

## 2.2 Hardware

Procesador: Intel Pentium 4 2.66GHZ

Memoria RAM: 704MB

Disco Duro: 80GB.

Adaptador de red: VIA Rhine II Fast Ethernet.